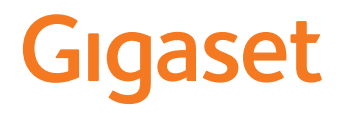

GL7

É possibile trovare le istruzioni per l'uso aggiornate alla pagina [www.gigaset.com/manuals](http://www.gigaset.com/manuals)

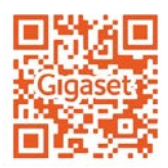

**Contract** 

# **Indice**

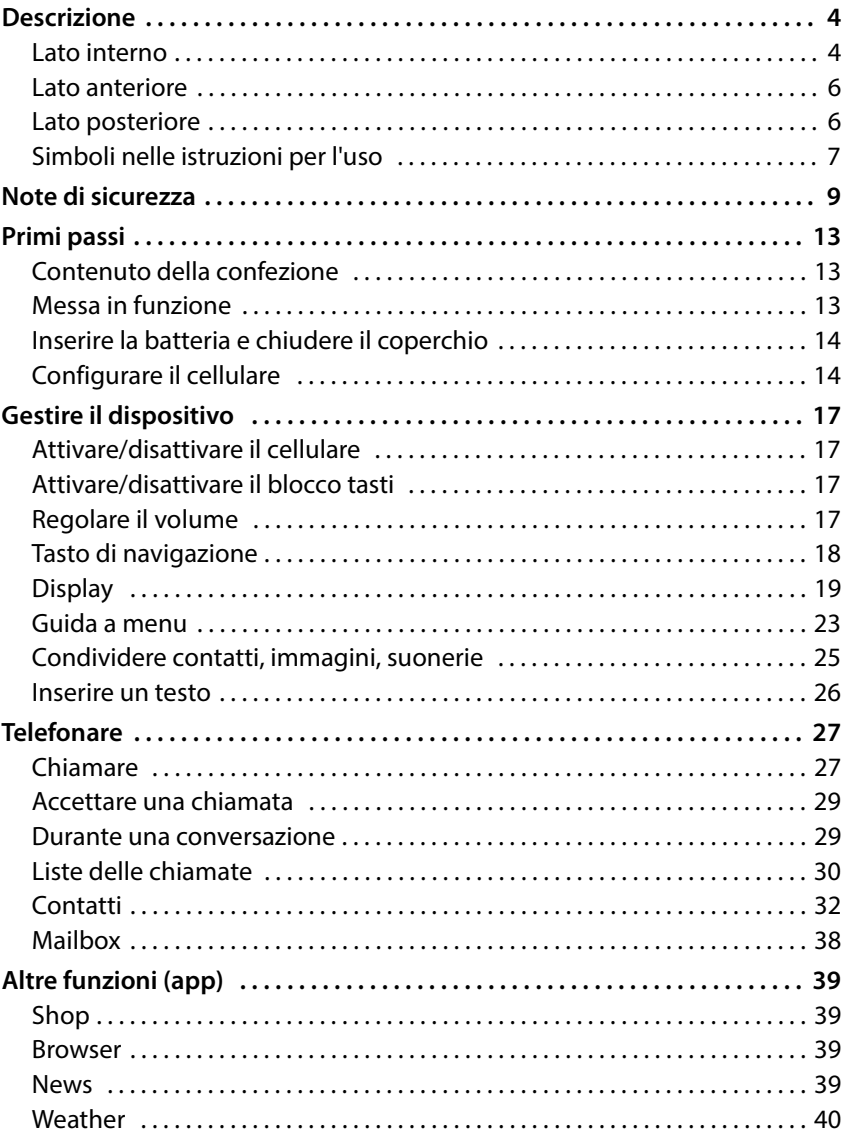

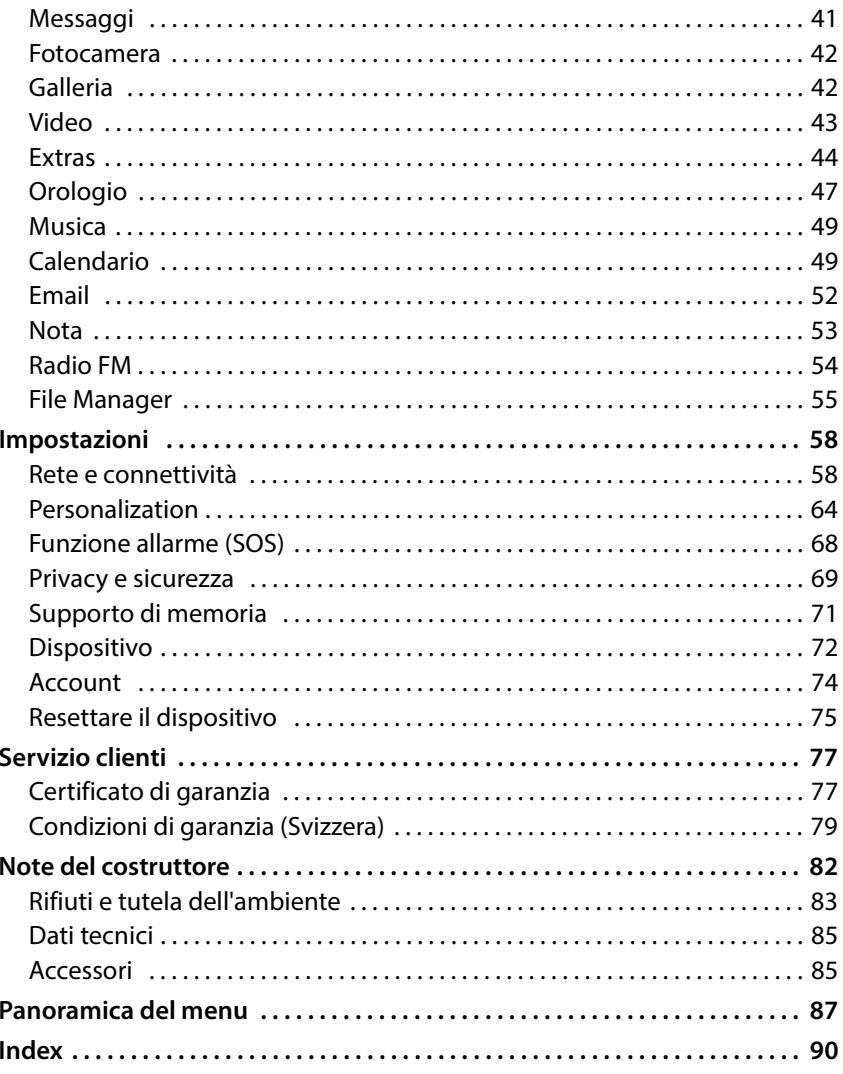

## <span id="page-3-0"></span>**Descrizione**

## <span id="page-3-1"></span>**Lato interno**

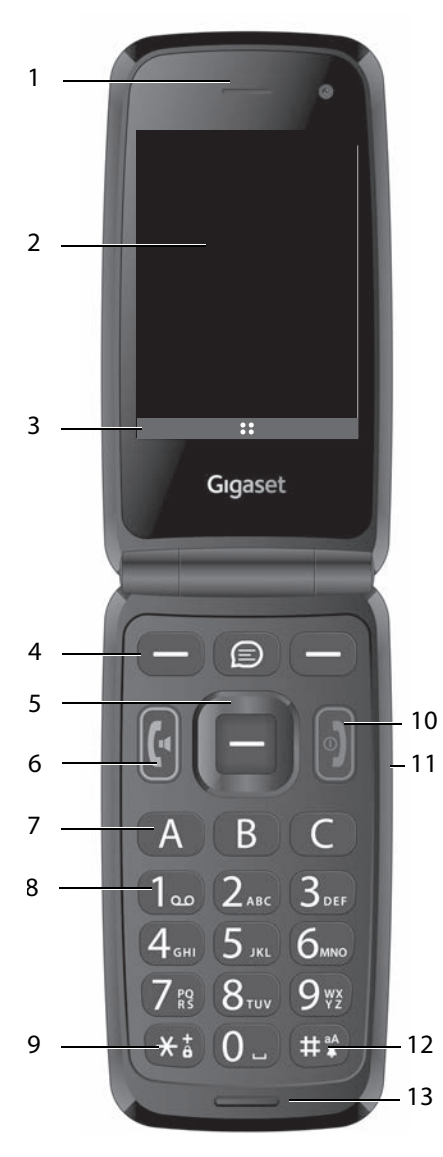

- **1 Ricevitore**
- **2** Display ( $\rightarrow$  pag. 19)
- **3** Funzioni del display (+ pag. 20)
- **4** Tasti del display (→ pag. 20) Selezionare le funzioni in base alla situazione di comando
- **5** Tasto di navigazione (+ [pag. 18\)](#page-17-1) Aprire il menu, confermare la selezione, navigare nei menu e nei campi di immissione
- **6 Tasto impegno linea**  Accettare una chiamata; selezionare un numero; aprire la lista delle chiamate
- **7 Tasti di selezione rapida**  $($   $\rightarrow$  [pag. 38\)](#page-37-1) Selezionare numeri a selezione rapida
- **8 Tasto 1** Aprire la segreteria telefonica di rete: premere **a lungo**
- **9 Tasto asterisco** Blocco tasti (→ [pag. 17\)](#page-16-4) Chiamate internazionali:<br>**▶ premere due volte** (+)
- **10 Tasto di accensione/spegnimento, tasto di fine chiamata** Terminare una conversazione; interrompere una funzione; cancellare testo.

Accendere/spegnere il dispositivo: premere **a lungo**

11 Tasti volume (+ [pag. 17\)](#page-16-5)

#### **12 Tasto cancelletto**

Scegliere tra vibrazione, modalità silenziosa e modalità standard: premere **a lungo**

In caso di inserimento di testo: commutare tra caratteri maiu-

#### scoli/minuscoli: premere **a lungo**

### **13 Microfono**

<span id="page-5-0"></span>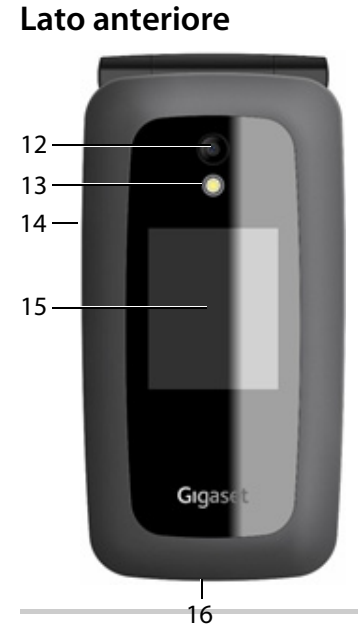

- **12 Fotocamera**
- **13 Flash per fotocamera**
- **14 Presa per cuffie/auricolari**
- **15 Display frontale** Visualizzazione di livello di carica, ora, numero di chiamate perse e notifiche
- **16 Porta USB-C**

Collegare il cavo USB per la trasmissione dati o per la ricarica

## <span id="page-5-2"></span>**Lato posteriore**

- **17 Altoparlante**
- **18 Tasto SOS**  ( [pag.](#page-27-0) 28) Avviare una chiamata di emergenza

<span id="page-5-1"></span>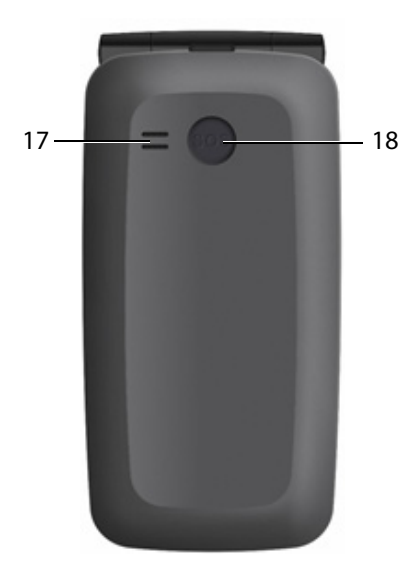

## <span id="page-6-0"></span>**Simboli nelle istruzioni per l'uso**

## **Simboli**

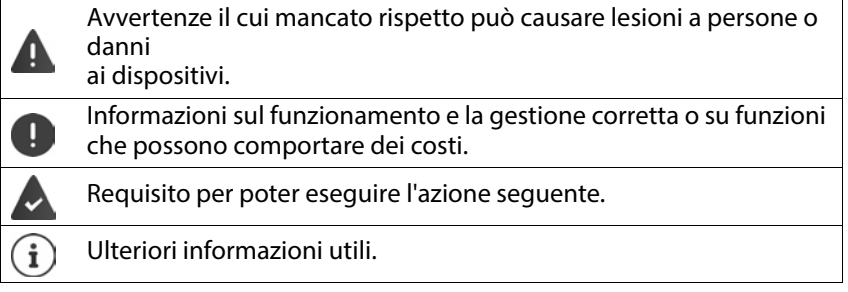

## **Procedure**

**Esempio:** Impostare la lingua del display

 **Impostazioni OK Personalization Lingua OK ▶ OK ▶ (** $\bigoplus$ **) selezionare la lingua desiderata ▶ OK (** $\bigodot$  **= selezionata)** 

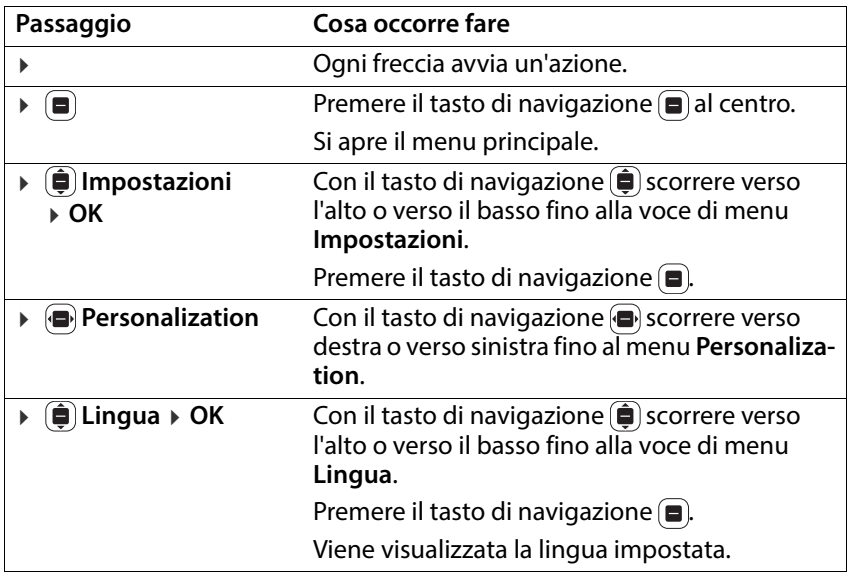

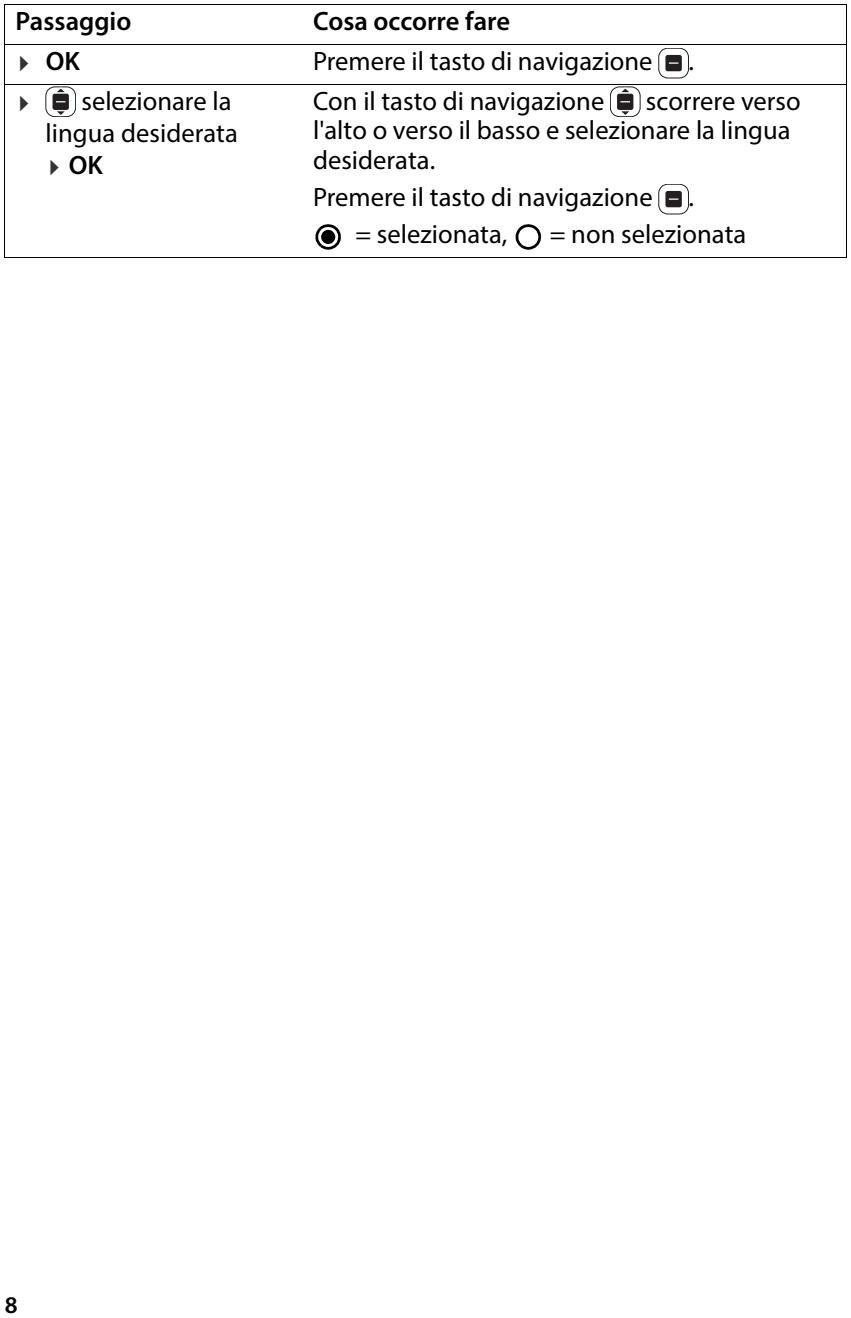

## <span id="page-8-0"></span>**Note di sicurezza**

Leggere le seguenti note con attenzione. In caso di mancata osservanza di queste indicazioni sussiste il pericolo di lesioni personali e danni al dispositivo, nonché di violazione delle leggi vigenti.

Spiegare ai bambini il contenuto del presente documento e i potenziali pericoli che potrebbero derivare dall'uso del dispositivo.

- **Note generali**<br>• Per la propria sicurezza utilizzare esclusivamente accessori originali Gigaset approvati per il cellulare. L'uso di accessori non compatibili può danneggiare il cellulare e creare situazioni pericolose. Gli accessori originali possono essere reperiti presso l'Assistenza clienti Gigaset (vedere [Servizio clienti](#page-76-2) → [pag. 77](#page-76-2)).
- Il cellulare non è impermeabile. Pertanto il dispositivo e i suoi accessori non possono essere custoditi né ricaricati in ambienti umidi (ad es. in stanze da bagno o cucine). Pioggia, umidità e liquidi di qualsiasi tipo possono contenere minerali in grado di corrodere i circuiti elettrici. Durante la ricarica sussiste il rischio di scosse elettriche, incendi e danni.
- Intervallo di temperatura ammesso per la ricarica e il funzionamento: 10-40° C. Le alte temperature possono ridurre la durata dei dispositivi elettronici, danneggiare la batteria e causare la deformazione o la fusione di parti in plastica. Se il cellulare viene utilizzato o custodito in aree esposte al gelo, all'interno del telefono potrebbe formarsi una condensa, che può distruggere il circuito elettronico.
- Il cellulare non può essere utilizzato o custodito in luoghi polverosi o sporchi. La polvere può causare anomalie di funzionamento del cellulare.
- Spegnere il cellulare in zone potenzialmente esplosive e rispettare tutte le avvertenze. Sono zone potenzialmente esplosive anche i luoghi in cui viene normalmente consigliato di spegnere i motori dei veicoli. In questi luoghi, le scintille trasportate dal vento possono causare esplosioni o incendi, con conseguenti lesioni personali anche mortali.

Tali luoghi sono fra gli altri: stazioni di servizio, fabbriche chimiche, impianti di trasporto o stoccaggio di sostanze chimiche pericolose, aree sotto ponti delle navi, aree in cui l'aria contiene sostanze chimiche o particelle fini (ad es. particelle di polvere o polvere metallica).

- È vietato cortocircuitare, smontare o modificare il cellulare: sussiste il rischio di lesioni personali, scosse elettriche, incendi o danneggiamento del caricabatterie.
- Per le connessioni internet tramite la scheda SIM può essere previsto un canone.

### **Batterie e ricarica**

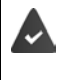

Pericolo di esplosione in caso di sostituzione inappropriata della batteria. Smaltire le batterie usate secondo le istruzioni (capitolo [Rifiuti e tutela](#page-82-1)  [dell'ambiente](#page-82-1) → [pag. 83](#page-82-1)).

- Non bruciare né riscaldare mai le batterie e non smaltirle in ambienti esposti al calore o a rischio di incendio per evitare fuoriuscite di liquido delle batterie, surriscaldamento, esplosioni o incendi. Non smontare, saldare e/o modificare la batteria. Non custodire la batteria in ambienti esposti a forti sollecitazioni meccaniche.
- Non utilizzare oggetti appuntiti, ad es. cacciaviti, per toccare o forare la batteria. Sussiste il pericolo di fuoriuscita del liquido della batteria e che la batteria si surriscaldi, esploda o prenda fuoco. È assolutamente vietato schiacciare, riscaldare o bruciare le batterie.
- Il contatto degli occhi con l'elettrolita della batteria può causare la perdita della vista. Se l'elettrolita dovesse entrare negli occhi, non strofinarli con le mani. Sciacquare immediatamente l'occhio interessato con abbondante acqua pulita e consultare un medico. Il contatto della pelle (o degli indumenti) con l'elettrolita causa il pericolo di ustioni. Sciacquare immediatamente la pelle o gli indumenti con abbondante acqua pulita e sapone e consultare un medico se necessario.
- Non utilizzare mai le batterie per scopi diversi da quelli indicati. Non utilizzare mai una batteria danneggiata. Se durante l'uso, la ricarica o la conservazione la batteria si surriscalda, si scolora, si deforma o perde, per motivi di sicurezza è necessario sostituirla immediatamente con una nuova.
- Durante la ricarica la temperatura della batteria aumenta. Non custodire la batteria nello stesso scomparto insieme a prodotti infiammabili, poiché sussiste il pericolo di incendio.
- 
- Non ricaricare la batteria per più di 12 ore.<br>• Ricaricare il dispositivo solo in ambienti interni. Durante la ricarica non telefonare né comporre numeri di telefono.
- 
- 
- Durante la ricarica la presa deve essere facilmente accessibile. Durante i temporali sussiste il pericolo di scosse elettriche. Non utilizzare il caricabatterie se il cavo elettrico è danneggiato o se la batteria non è inserita nel cellulare – in questi casi sussiste il pericolo di scosse elettriche e di incendio.

## **Cuffie**

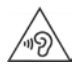

Alti volumi possono danneggiare l'udito.

Ascoltare musica o conversare usando le cuffie ad alto volume può essere sgradevole e causare danni permanenti all'udito. Per prevenire la perdita dell'udito, evitare l'ascolto ad alto volume per

periodi prolungati.

- Se si usano le cuffie mentre si cammina o si corre, assicurarsi che il cavo delle cuffie non si attorcigli attorno al corpo o a oggetti.
- Utilizzare le cuffie esclusivamente in ambienti asciutti. L'elettricità statica che si accumula sulle cuffie può scaricarsi con una scossa elettrica sulle orecchie. L'elettricità statica può scaricarsi toccando le cuffie con le mani o in caso di contatto con metallo nudo prima di collegare il cellulare.

- **Utilizzo in ospedali / dispositivi medici** La vicinanza al prodotto potrebbe compromettere le funzioni di dispositivi medici. Considerare le condizioni tecniche nel proprio ambiente, ad es. negli studi medici.
- Se si utilizza un dispositivo medico (ad es. un pacemaker), consultare preventivamente il produttore, che potrà fornire informazioni sulla sensibilità del dispositivo a fonti di energia esterne ad alta frequenza.
- Pacemaker, defibrillatori cardioverter impiantabili: Quando si accende il cellulare, assicurarsi che la distanza tra il telefono e l'impianto sia di almeno 152 mm. Per ridurre potenziali interferenze, utilizzare il cellulare sul lato opposto a quello dell'impianto. In caso di malfunzionamenti spegnere immediatamente il cellulare. Non tenere il cellulare nella tasca della camicia.
- Apparecchi acustici, impianti cocleari: Alcuni dispositivi digitali wireless possono interferire con apparecchi acustici e impianti cocleari. In caso di disturbi, contattare il produttore di tali apparecchi.
- Altri dispositivi medici: Qualora l'utente o le persone presenti nello stesso ambiente utilizzino altri dispositivi medici, è necessario informarsi presso il relativo produttore se tali dispositivi sono protetti contro i segnali in radiofrequenza ambientali. Al riguardo è possibile contattare anche il proprio medico.

- **Chiamate di emergenza**<br>• Accertarsi che il cellulare sia collegato alla rete GSM e sia acceso. Comporre il numero per chiamate di emergenza e condurre quindi la conversazione.
- Comunicare la propria ubicazione al collaboratore della centrale di pronto intervento.
- Terminare la conversazione solo su richiesta del collaboratore della centrale di pronto intervento.

**Bambini e animali domestici**<br>• Tenere il cellulare, le batterie, i caricabatterie e gli accessori fuori dalla portata di bambini e animali domestici. Bambini e/o animali domestici possono ingerire le parti di piccole dimensioni, con conseguente pericolo di soffocamento e di altro tipo. I bambini possono usare il cellulare solo sotto la supervisione di un adulto.

# **Aerei, veicoli e sicurezza stradale** • Spegnere il cellulare in aereo.

- Rispettare le restrizioni e i regolamenti vigenti. I dispositivi wireless possono interferire con le funzioni delle apparecchiature aeronautiche. Per l'utilizzo del cellulare attenersi strettamente alle istruzioni del personale di volo.
- Per i conducenti di veicoli la massima priorità è: sicurezza stradale e sicurezza degli utenti della strada.

L'uso dei cellulari durante la guida può distrarre e quindi causare situazioni pericolose. Può anche rappresentare una violazione delle leggi vigenti.

# **Scheda SIM, scheda di memoria e cavo di collegamento dati**<br>• Non rimuovere la scheda dal cellulare durante l'invio o la ricezione di dati per

evitare il pericolo di perdita di dati e danni al cellulare o alla scheda di memoria.

- **Dispositivi difettosi**<br>• Smaltire i dispositivi difettosi oppure farli riparare dal nostro servizio clienti, poiché potrebbero interferire con altri servizi wireless.
- Se il cellulare non viene trattato con il dovuto riguardo, ad es. lo si lascia cadere, il display può rompersi, con conseguenti danni al circuito elettronico e alle parti interne sensibili.
- Non utilizzare il dispositivo se il display è fessurato o rotto. Le schegge di vetro o di plastica possono danneggiare mani e viso.
- In caso di malfunzionamenti di cellulare, batteria e accessori contattare un centro di assistenza Gigaset per l'ispezione.

- **Altre informazioni importanti**<br>• Non puntare mai il flash direttamente negli occhi di persone e animali. Un flash puntato troppo vicino agli occhi causa il pericolo di perdita temporanea della vista o danni alla capacità visiva.
- Se il dispositivo dovesse surriscaldarsi, metterlo da parte per qualche tempo e interrompere qualsiasi programma in esecuzione. Il contatto con un dispositivo caldo causa il pericolo di lievi irritazioni della pelle, ad es. arrossamenti.
- Non verniciare il cellulare. Vernici/smalti possono danneggiare le parti del cellulare e causare eventuali malfunzionamenti.

## <span id="page-12-0"></span>**Primi passi**

## <span id="page-12-1"></span>**Contenuto della confezione**

- un cellulare Gigaset GL7
- un supporto di ricarica
- un alimentatore di rete con porta USB-C
- un paio di cuffie
- una guida rapida

## <span id="page-12-2"></span>**Messa in funzione**

## **Inserire schede nano SIM**

Nel cellulare è possibile inserire due schede nano SIM.

- Inserire un'unghia nell'incavo in un angolo del coperchio del dispositivo e sollevare.
- Estrarre la batteria.
- Inserire una o entrambe le schede SIM negli appositi slot.

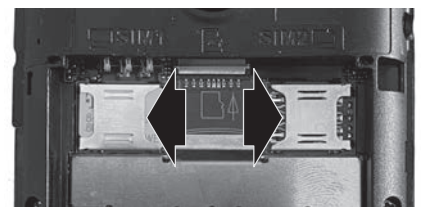

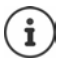

Se la scheda SIM è troppo piccola, occorrerà eventualmente un adattatore per schede SIM.

## **Inserire la scheda di memoria**

Nel cellulare è possibile inserire una scheda di memoria.

 Inserire la scheda di memoria nell'apposito slot al centro.

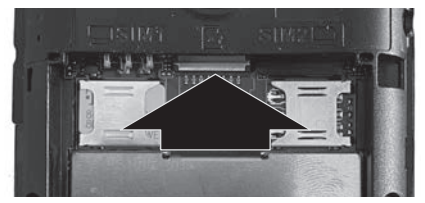

## <span id="page-13-0"></span>**Inserire la batteria e chiudere il coperchio**

- Inserire la batteria.
- Chiudere con cautela il coperchio fino al suo innesto.

## **Ricaricare la batteria**

- Collegare il connettore USB del cavo di ricarica in dotazione al supporto di ricarica.
- $\triangleright$  Inserire il dispositivo

#### Oppure

- Collegare il connettore USB del cavo di ricarica in dotazione direttamente al dispositivo
- Collegare il cavo di ricarica alla sorgente di alimentazione
- Ricaricare completamente la batteria del dispositivo prima del primo utilizzo

La batteria è completamente carica quando il simbolo di

ricarica nella barra dei simboli è pieno.

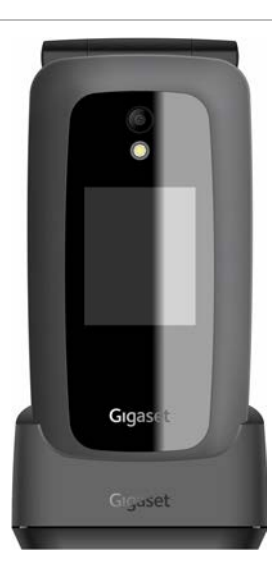

Spegnere il telefono qualora non lo si utilizzi per diversi giorni.  $\mathbf{i}$ Spegnere il telefono e togliere la batteria qualora non lo si utilizzi per diverse settimane.

## <span id="page-13-1"></span>**Configurare il cellulare**

Quando si accende il cellulare per la prima volta, si avvia una procedura guidata di configurazione con cui è possibile effettuare prime importanti

impostazioni.

Tutte le impostazioni possono essere successivamente modificate nel menu **Impostazioni** .

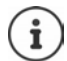

La procedura guidata di configurazione non deve essere interrotta, inoltre durante la procedura non si deve spegnere il dispositivo.

### **Selezionare la lingua**

selezionare la lingua desiderata **OK Successivo**

### **Selezionare la tastiera**

selezionare la tastiera desiderata **OK Successivo**

#### **Selezionare la rete**

Se ci si trova entro la portata di una WLAN è possibile registrare il cellulare.

#### Non registrare ora: **Salta**

Registrare:

**▶**  $\bigoplus$  selezionare la rete desiderata ▶ OK ▶  $\vdots$  inserire la password della rete **Connetti Successivo**

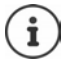

Durante l'inserimento della password, prestare attenzione ai caratteri maiuscoli/minuscoli. Informazioni sull'immissione di testo: → [pag. 26](#page-25-1)

#### **Concedere/rifiutare l'accesso alla posizione**

Stabilire se i programmi (app) possono ottenere informazioni sulla propria posizione.

Concedere (**Consenti**) / rifiutare (Rifiuta) l'accesso alla posizione

#### **Impostazioni per data e ora**

Lasciare impostare automaticamente data e ora tramite un server dell'ora in rete

**▶**  $\bigoplus$  Sincronizzazione automatica ▶ OK ▶  $\bigoplus$  selezionare Attivato / Disat**tivato OK Successivo**

Sincronizzazione automatica disattivata:

Inserire manualmente data e ora **Successivo**

#### **Accettare condizioni di licenza e informativa sulla protezione dei dati**

- Accettare tutto: **Successivo Accetta**
- Rifiutare tutto: **Successivo Nega**

Visualizzare informazioni sulle condizioni di licenza:

**▶**  $(\hat{\mathbf{\Theta}})$  selezionare la prima voce **▶** OK ▶ sfogliare il testo con $(\hat{\mathbf{\Theta}})$ 

Terminare la visua- **Annulla** lizzazione:

Aprire l'URL:  $\triangleright$   $\blacksquare$  Premere il tasto di navigazione al centro

#### **Accesso rapido e impostazioni utilizzate di frequente**

Stabilire se si desidera attivare/disattivare funzioni utilizzate di frequente (altoparlante, dati mobili, Bluetooth, modalità aereo. . .) con il tasto di naviga zione in alto (■).

Nessun accesso rapido: **Salta**

Accesso rapido: **Successivo**

Ora la procedura guidata di configurazione è conclusa e viene visualizzata la schermata iniziale (display in standby).

#### **Ora il cellulare è pronto per l'uso!**

## <span id="page-16-0"></span>**Gestire il dispositivo**

## <span id="page-16-1"></span>**Attivare/disattivare il cellulare**

- Attivare: • aprire il dispositivo  $\bullet$   $\Box$  premere il tasto di accensione/ spegnimento finché il dispositivo inizia a vibrare
- Disattivare: premere il tasto di accensione/spegnimento **a lungo Spegni** OK

## **Sbloccare la scheda SIM**

**▶ iiji** inserire il codice PIN della(e) scheda(e) SIM ▶ Fine

Cancellare caratteri: • premere il tasto di accensione/spegnimento

## <span id="page-16-4"></span><span id="page-16-2"></span>**Attivare/disattivare il blocco tasti**

Il blocco tasti impedisce l'uso non intenzionale del telefono.

Attivare/disattivare il blocco tasti: **P**remere il tasto asterisco  $\overline{(*)}$  a lungo Il blocco tasti attivato viene visualizzato sul display.

## <span id="page-16-5"></span><span id="page-16-3"></span>**Regolare il volume**

Sul lato destro del cellulare sono presenti i tasti del volume.

In **standby**: regolare il volume di suonerie e allarmi sul cellulare in 15 livelli. Durante la **conversazione**: regolare il volume del ricevitore/altoparlante in 5 livelli.

Più alto: premere il tasto del volume superiore

Più basso:

premere il tasto del volume inferiore

## <span id="page-17-1"></span><span id="page-17-0"></span>**Tasto di navigazione**

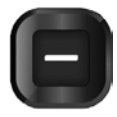

campi di immissione nonché a selezionare funzioni.

Rappresentazione del tasto di navigazione nelle istruzioni per l'uso:

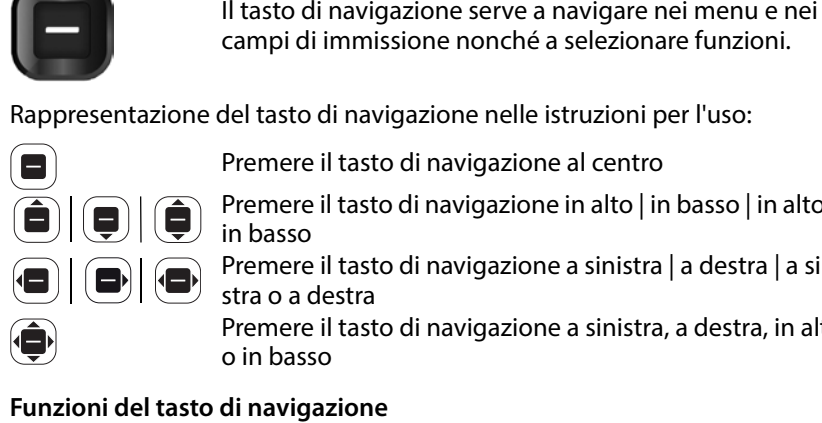

Premere il tasto di navigazione al centro

Premere il tasto di navigazione in alto | in basso | in alto o in basso

Premere il tasto di navigazione a sinistra | a destra | a sinistra o a destra

Premere il tasto di navigazione a sinistra, a destra, in alto o in basso

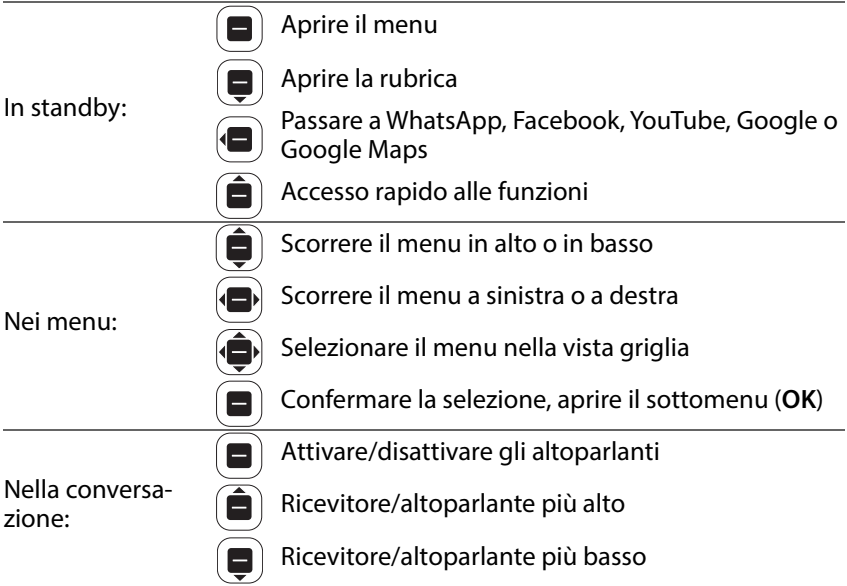

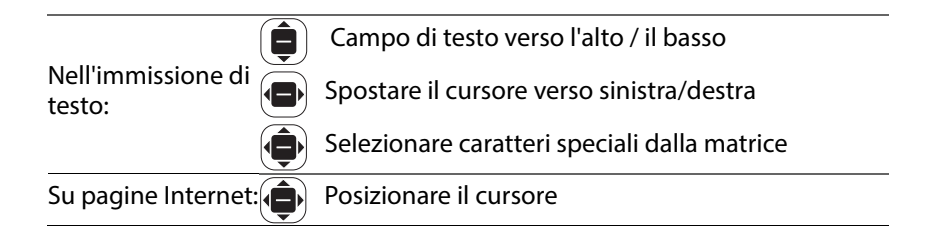

## **Display**

## **Attivare il display**

L'illuminazione del display viene disattivata dopo 30 secondi. Riattivare il display:  $\blacktriangleright$  premere un tasto a piacere Cambiare il limite tempo per l'illuminazione del display: → [pag.](#page-64-0) 65

## **Display in standby**

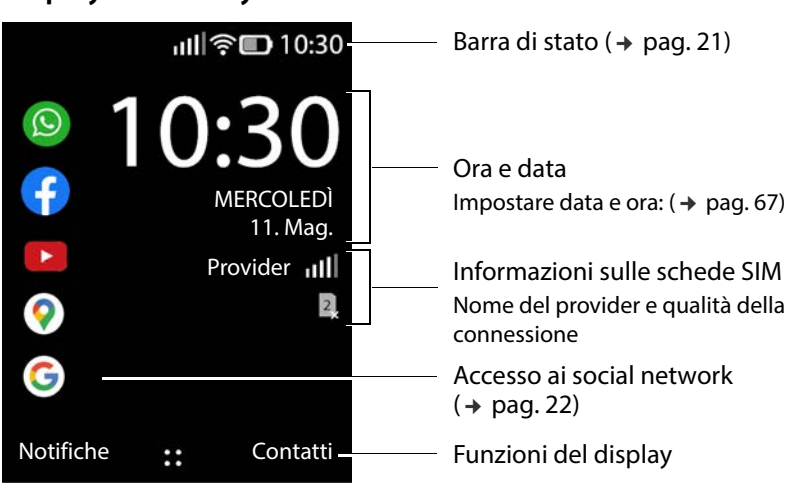

## **Tasti e funzioni del display**

A seconda della situazione di comando, i tasti del display offrono diverse funzioni.

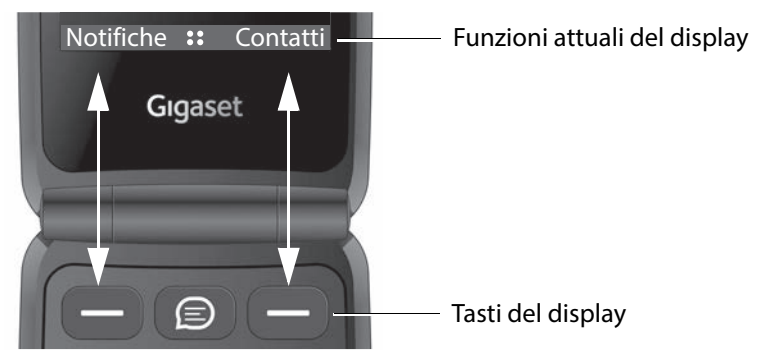

 Premere un tasto del display per richiamare la funzione visualizzata al di sopra sul display.

In alcune situazioni operative, anche al centro del display viene visualizzata una sua funzione.

Attivare una funzione del display:  $\triangleright$  premere il tasto di navigazione al centro  $\left( \blacksquare \right)$ 

#### **Esempi:**

Nel menu princi-

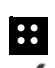

Display di standby: **A** Aprire il menu

pale: Confermare la selezione (**OK**)

Durante la selezione:

Nella conversazione: b Attivare l'altoparlante

**CHIAMA** Avviare una chiamata

## <span id="page-20-0"></span>**Barra di stato**

I simboli mostrano le impostazioni attuali e lo stato operativo del telefono, ad es.:

Suoneria disattivata, solo l'allarme a vibrazione è attivo

Chiamata persa nella lista delle chiamate

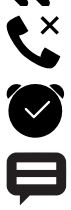

{{

Sveglia attivata

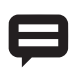

Messaggio ricevuto (+ [pag. 23\)](#page-22-1)

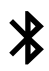

Bluetooth attivato

#### **Collegamento radio per schede SIM**

1

Il simbolo viene mostrato per ogni scheda SIM inserita.

Il numero delle barre bianche indica la qualità del collegamento.

#### **Stato di carica della batteria**

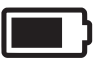

La superficie all'interno del contorno indica lo stato di carica della batteria. Durante la ricarica viene visualizzato il simbolo di un fulmine.

#### **Qualità del collegamento della WLAN**

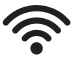

Il simbolo indica il collegamento a una rete wireless. Il numero di archi indica la qualità del collegamento.

## <span id="page-21-0"></span>**Accesso ai social network**

In standby il display consente l'accesso diretto ai social network WhatsApp, Facebook, YouTube, Maps e Google (ricerca). Potrebbe essere necessario un account in cui si devono inserire i relativi dati di accesso.

selezionare l'app desiderata **OK**

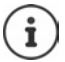

L'ulteriore procedura dipende dall'app selezionata. Potrebbe essere necessario registrare e/o effettuare impostazioni. Considerare le istruzioni del produttore.

È possibile accedere ai social network anche dal menu principale del telefono.

Rimuovere l'accesso a WhatsApp e Facebook:

**▶**  $\bigoplus$  **}**  $\bigoplus$  selezionare l'app **}** Opzioni **}** Disinstalla **}** OK **}** confermare con **Disinstalla** 

#### **Accesso diretto a WhatsApp**

▶ Premere il tasto di WhatsApp tra i due tasti del display

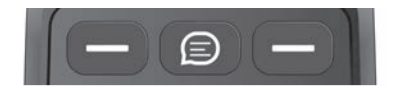

## **Accesso rapido alle funzioni**

In standby il cellulare consente l'accesso rapido a funzioni utilizzate di frequente.

Torcia, modalità aereo, WLAN, dati di telefonia mobile e attivare/disattivare Bluetooth®:

selezionare la funzione desiderata **OK** 

Regolare il volume della suoneria:

**Fegolare il volume desiderato con ...** 15 livelli più **SILENT** e VIBRATE

Passare tra **VIBRATE**, **SILENT** e suoneria:

 $\blacktriangleright$  **(a)**  $\blacktriangleright$  OK

Regolare la luminosità del display:

**▶** ( $\hat{a}$ ) ▶ con  $\hat{a}$ ) navigare fino al simbolo **Luminosità** ▶ OK ... la luminosità varia tra il 10, 40, 70 e 100%

Indietro al display di standby » premere il tasto di accensione/spegnimento 同

## <span id="page-22-1"></span>**Visualizzare notifiche**

Nel display di standby è possibile visualizzare notifiche memoriz zate dalle app o dal sistema. Il numero di notifiche attualmente disponibili viene visualizzato con un simbolo in alto a sinistra del display. Se ci sono nuove notifiche, il simbolo è di colore arancione.

Visualizzare notifiche:

 premere il tasto del display **Notifiche** . . . vengono elencate le notifiche disponibili

Visualizzare una notifica: ▶ ( e) selezionare la notifica ▶ **OK** 

Indietro alla lista delle notifiche ▶ premere il tasto di accensione/spegnimento **a** 

Cancellare la notifica selezionata: **Cancella**

Cancellare tutti le notifiche: **Cancella tutto**

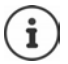

Configurare la visualizzazione di notifiche: → [pag. 66](#page-65-0)

## <span id="page-22-0"></span>**Guida a menu**

Le app, le funzioni e le impostazioni del telefono sono offerte tramite un menu a più livelli.

 $\triangleright$  Panoramica del menu  $\rightarrow$  [pag. 87](#page-86-1)

## **Aprire il menu**

▶ In standby premere <br>  $\Box$  ... si apre il menu principale ▶ con il tasto di navigazione **s**elezionare il sottomenu **> OK** 

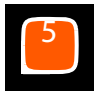

## **Visualizzazione del menu**

Il menu principale viene visualizzato in vista singola, vista liste o vista griglia.

- La vista singola mostra un simbolo a schermo intero per ogni sottomenu.
- La vista liste mostra tutti i simboli con i relativi nomi.
- La vista griglia mostra nove icone alla volta sul display.

La voce di menu attualmente selezionata ha uno sfondo colorato. In presenza di più voci, a destra viene visualizzata una barra che mostra la posi zione della voce nel sottomenu.

Accedere a una funzione: ▶ ● selezionare una funzione ▶ **OK** 

Indietro al livello di menu precedente: ▶ premere il tasto di accensione/ spegnimento <sup>1</sup>

Indietro al display di standby:  $\triangleright$  premere il tasto di accensione/spegnimento **a lungo**

## **Modificare una vista**

**▶** In standby premere <br> **Dpzioni ▶ e** selezionare Visualizzazione **griglia** / **Visualizzazione elenco** / **Visualizzazione singola OK**

### **Spostare sottomenu**

In vista liste e griglia, i sottomenu possono essere spostati per facilitare l'accesso alle app e alle funzioni di uso più frequente.

- **In standby premere**  $\bigcirc$  **F**  $\bigcirc$  selezionare il sottomenu **>** Opzioni
	- ▶ **(** $\bigoplus$  Sposta ▶ spostare il sottomenu con il tasto di navigazione
	- **Imposta**

## <span id="page-24-0"></span>**Condividere contatti, immagini, suonerie**

Il telefono ha la possibilità di inviare dati come contatti, immagini o suonerie ad altri dispositivi tramite Bluetooth, come allegato a un messaggio di testo (MMS) o e-mail o con WhatsApp o Facebook.

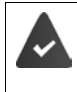

Per l'invio la funzione o l'app corrispondente devono essere impostate e attivate. La configurazione può essere eseguita al primo utilizzo.

#### **Esempio: Condividere contatti**

**Example 2 Selezionare l'app da utilizzare per** condividere al contatto ▶ OK

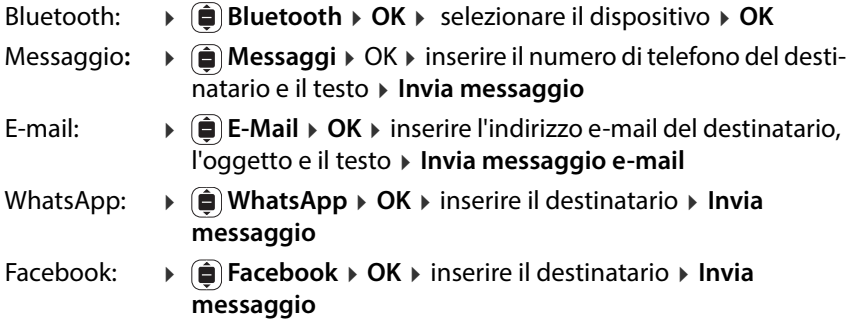

## <span id="page-25-1"></span><span id="page-25-0"></span>**Inserire un testo**

A ogni tasto da 1 a 0 sono assegnate più lettere e numeri. I caratteri disponi bili più importanti si trovano sui tasti.

Selezionare lettere/numeri:

Premere il tasto più volte **brevemente** in successione

Cancellare il carattere a sinistra del cursore:

Premere il tasto di accensione/spegnimento

Alternare tra caratteri minuscoli e caratteri maiuscoli oppure inserire numeri (Abc, abc, ABC, 123):

 $\triangleright$  Premere il tasto cancelletto  $\circledast$  fino a visualizzare nella riga di intestazione la modalità di scrittura desiderata

Utilizzare proposte:

 $\triangleright$  Premere il tasto cancelletto  $\circledast$  finché nella riga di intestazione viene visualizzato **Predittivo** . . . durante la scrittura, le proposte di testo vengono visualizzate a piè di pagina in base all'immissione  $\blacktriangleright$  ( $\blacksquare$ ) selezionare il testo desiderato  $\triangleright$  OK

Inserire caratteri speciali:

• Utilizzare il tasto ∩

oppure: ▶ ④ premere il tasto asterisco ▶ ● selezionare il carattere speciale **OK**

Passare da simboli a emoji: premere il tasto del display **sinistro**

Visualizzare altre pagine: premere il tasto destro del display **destro**

Adattare i metodi di inserimento: → [pag.](#page-66-1) 67

## <span id="page-26-0"></span>**Telefonare**

## <span id="page-26-1"></span>**Chiamare**

**▶**  $\frac{1}{2}$  Inserire il numero di telefono, prefisso incluso ▶  $\left[\frac{1}{2}\right]$  premere il tasto impegno linea oppure **Chiama**

Cancellare le cifre:  $\blacktriangleright$  premere il tasto di accensione/spegnimento

Con due schede SIM attive: ▶ (<del>■)</del> selezionare la scheda SIM ▶ **OK** 

## **Selezionare dai contatti**

**Exercicie Exercice Contatti ■** Selezionare una voce •  $\left[\mathbf{C}\right]$  premere il tasto impegno linea oppure **OK**

Se sono inseriti diversi numeri di telefono:

selezionare il numero di telefono **OK**

Informazioni dettagliate sui contatti:  [pag. 32](#page-31-0)

## **Selezionare da una lista delle chiamate**

Le liste delle chiamate contengono le ultime chiamate accettate, in uscita e perse.

 $\blacktriangleright$   $\lbrack \left( \cdot \right\rbrack$  Premere il tasto impegno linea  $\blacktriangleright$   $\lbrack \bullet \rbrack$  selezionare la lista delle chiamate

 $\phi$  selezionare una voce  $\phi$   $\phi$  premere il tasto impegno linea oppure

#### **CHIAMA**

Informazioni dettagliate sulle liste delle chiamate → [pag.](#page-29-0) 30

## **Selezionare con il tasto di selezione rapida**

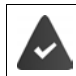

Al tasto di selezione rapida è assegnato un numero di telefono dai contatti (→ [pag. 36\).](#page-35-0)

I numeri di telefono importanti possono essere sele zionati con la semplice pressione di uno dei tasti di selezione rapida A, B e C.

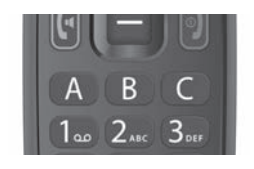

 In standby: premere il tasto A, B o C **a lungo** . . . il numero di telefono memorizzato viene selezionato immediatamente

## <span id="page-27-0"></span>**Selezionare un numero d'emergenza con il tasto SOS**

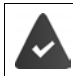

La funzione SOS è attivata e al tasto SOS è assegnato almeno un numero di telefono dai contatti (→ [pag. 68\)](#page-67-1).

 Premere il tasto SOS sul lato posteriore del dispositivo per almeno tre secondi (+ [pag. 6\)](#page-5-2)

Viene chiamato il primo dei numeri SOS impostati. Se il partecipante non risponde, viene chiamato il numero SOS successivo ecc. Si possono inserire fino a cinque numeri SOS.

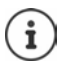

La funzionalità SOS può essere compromessa dal funzionamento parallelo di applicazioni (app). Chiudere le applicazioni aperte.

## <span id="page-28-0"></span>**Accettare una chiamata**

Una chiamata in entrata viene segnalata da una suoneria e dalla visualizza zione del numero di telefono del chiamante (se trasmesso) sul display. Se il chiamante è inserito in rubrica viene visualizzato il suo nome.

Accettare una chiamata:

Aprire il telefono  $\rightarrow$  premere il tasto impegno linea  $\llbracket \cdot \rrbracket$  o il tasto del display **Accetta**

Rifiutare una chiamata:

**Premere il tasto fine o il tasto del display Rifiuta** 

Rispondere alla chiamata con un SMS:

**EXA** Richiamare la funzione del display **Rispondi** con **□** . . . vengono elencati testi predefiniti ▶ (  $\bigcirc$  selezionare un testo ▶ OK ... il testo viene inviato come SMS

Terminare una chiamata:

premere il tasto fine  $\llbracket \cdot \rrbracket$ 

Se non si accett[a una chiam](#page-29-0)ata, questa viene salvata nella lista delle chiamate **Senza risposta** (→ pag. 30).

#### **Impostazioni per chiamate in entrata**

Attivare/disattivare la suoneria e/o la vibrazione: [pag.](#page-63-1) 64

Modificare la modalità di risposta con il telefono chiuso: → [pag.](#page-67-2) 68

## <span id="page-28-1"></span>**Durante una conversazione**

## **Viva voce**

Durante una telefonata è possibile utilizzare l'altoparlante del cellulare (viva voce). Come funzione del display viene visualizzato il simbolo .

Attivare/disattivare il viva voce durante la conversazione o alla connessione:

Premere il tasto di navigazione al centro  $\blacksquare$ 

## **Cambiare il volume della conversazione**

Il volume della conversazione può essere regolato in cinque livelli con i tasti del volume su lato destro del cellulare. L'impostazione vale per il ricevitore e l'altoparlante in viva voce.

- Più alto: premere il tasto del volume superiore
- Più basso: premere il tasto del volume inferiore

oppure

**▶ Opzioni ▶ (** $\bigcirc$ **) Volume ▶ OK ▶**  $\bigcirc$ **) selezionare il volume ... l'impostazione** viene acquisita automaticamente dopo breve tempo

## **Silenziare il microfono**

Con il microfono disattivato non è più possibile sentire l'interlocutore.

Disattivare il microfono: **Silenzioso**

Attivare il microfono: **Attiva audio**

## <span id="page-29-0"></span>**Liste delle chiamate**

Il telefono salva diversi tipi di chiamata (chiamate perse, effettuate e ricevute) in liste.

## **Aprire la lista delle chiamate**

 $\blacktriangleright$   $\lbrack\!\lbrack\cdot\rbrack\!\rbrack$  Premere il tasto impegno linea

### oppure: **Registro chiamate OK**

Il menu Registro chiamate contiene un sottomenu per ogni tipo di chiamata:

#### **Senza risposta, Composto, Ricevuto**

In **Tutto** sono riepilogate le chiamate per tutti i tipi chiamata.

selezionare la lista delle chiamate desiderata **OK**

### **Informazioni su una chiamata**

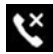

**Senza risposta** 

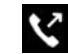

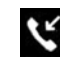

- Simbolo del tipo di chiamata<br>• **Senza risposta del Composto**<br>• Numero di telefono o nome, quando il partecipante è registrato in rubrica
- Foto, quando il partecipante è registrato in rubrica con una foto
- Data e ora della chiamata

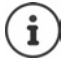

Un'indicazione delle chiamate perse viene visualizzata all'apertura del telefono.

Visualizzare informazioni sulla chiamata: **Note**

## **Richiamare o ripetere le chiamate**

**▶ (** $\bullet$  )  $\bullet$  ( $\bullet$ ) Registro chiamate ▶ OK ▶ ( $\bullet$ ) selezionare la chiamata ▶ CHIAMA

## <span id="page-30-0"></span>**Gestire voci nelle liste delle chiamate**

**Registro chiamate DK Registro chiamate Registro chiamate** desiderata ▶ ( $\bigoplus$  selezionare una voce ▶ Opzioni

Visualizzare informazioni sulla chiamata:

 **Informazioni chiamata OK** . . . la chiamata viene elencata con numero di telefono, data e durata

In presenza di più chiamate dello stesso tipo con lo stesso numero di telefono, vengono elencate tutte le chiamate.

Bloccare un numero di telefono: ▶ Blocca ▶ Blocca ... il numero di telefono viene trasferito nella Black List ( $\rightarrow$  [pag. 35\)](#page-34-0)

Annullare il blocco: **Sblocca**

Inviare comunicazione al contatto:

**▶ ● Invia messaggio ▶ OK ▶ selezionare l'app (SMS o WhatsApp) ▶ OK** scrivere la comunicazione

Trasferire il chiamante nella rubrica:

**▶**  $\bigoplus$  Crea nuovo contatto ▶ OK ▶ completare i dati del contatto ▶ Salva

Aggiungere un numero di telefono a un contatto esistente:

**▶ (** $\widehat{\bigoplus}$  **Aggiungi a contatto esistente ▶ OK ▶ (** $\widehat{\bigoplus}$  **selezionare il contatto ▶ OK** completare i dati del contatto **Salva**

Cancellare una chiamata:

- **E Modifica registro chiamate** ▶ **B** selezionare la lista delle chiamate
	- **▶**  $\bigoplus$  selezionare una voce ▶ OK ▶ selezionare eventualmente altre voci
	- **Elimina** confermare la richiesta con **Elimina**

Cancellare una lista:

- **E** Modifica registro chiamate ▶ **B** selezionare la lista delle chiamate
	- **Tutto Elimina** confermare la richiesta con **Elimina**

## <span id="page-31-0"></span>**Contatti**

Nei contatti vengono gestiti i dati di contatto dei destinatari di telefonate, messaggi e e-mail. I contatti possono essere salvati nella memoria interna del telefono o sulle schede SIM. È possibile creare manualmente contatti, acqui sirli da una lista delle chiamate o trasferire un numero di telefono in un contatto prima di telefonare.

## **Aprire e visualizzare contatti**

Premere il tasto di navigazione  $\blacksquare$ 

Oppure:premere premere il tasto del display **Contatti**

oppure: **Contatti OK**

## **Informazioni sui contatti**

La lista contiene i contatti con nome e cognome in ordine alfabetico. I<br>contatti memorizzati su una scheda SIM vengono visualizzati con il simbolo 阠.

Un contatto contiene le seguenti informazioni:

Nome, cognome e numero di telefono.

I contatti salvati nel telefono possono contenere ulteriori informazioni:

Ulteriori numeri di telefono, indirizzi e-mail, foto, azienda, indirizzo, compleanno, nota, una suoneria individuale.

Visualizzare tutte le informazioni su un contatto:

selezionare il contatto **OK**

#### **Trovare un contatto**

Cercare nei contatti per nome o numero di telefono.

▶ **III** Inserire lettere o numeri nel campo di ricerca ... vengono visualizzate le voci contenenti i caratteri immessi ▶ ( ं) selezionare la voce desiderata

oppure: ▶ sfogliare la lista con il tasto di navigazione

Visualizzare il campo di ricerca:

 $\mathbf{S}$   $\mathbf{a}$  scorrere all'inizio della lista dei contatti

oppure: **Opzioni Cerca**

#### **Ordinare i contatti per nome o cognome**

 **Opzioni Impostazioni OK Ordina contatti OK** selezionare il criterio di ordinamento **OK**

## **Usare un contatto**

### **Chiamare**

- $\blacktriangleright$   $\Box$   $\blacktriangleright$   $\Box$  selezionare il contatto
- ▶  $\left[\left(\cdot\right]$  Premere il tasto impegno linea ▶  $\left(\bigoplus$  eventualmente selezionare il numero di telefono **OK**

oppur **▶ OK ▶**  $\bigoplus$  eventualmente selezionare il numero di telefono

e: **CHIAMA**

oppur **Opzioni Chiama** eventualmente selezionare il numero di e: telefono **OK**

#### **Inviare messaggio o WhatsApp**

**▶**  $\bigoplus$   $\bigoplus$  selezionare il contatto **▶** OK ▶ Messaggio ▶  $\bigoplus$  selezionare Messaggi o WhatsApp > scrivere e inviare un messaggio/WhatsApp

oppure

**▶ (** $\bigoplus$  **)** selezionare il contatto ▶ Opzioni ▶ Invia messaggio ▶ OK ▶ selezionare Messaggi o WhatsApp > scrivere e inviare un messaggio/ WhatsApp

#### **Scrivere e-mail**

**▶**  $\left( \bigoplus$  **I**  $\left( \bigoplus$  selezionare il contatto **▶** Opzioni ▶  $\left( \bigoplus$  Invia messaggio e-mail ▶ OK ▶ scrivere e inviare un'e-mail

## **Creare un nuovo contatto**

**Nuovo**  $\mathbf{B}$  **Selezionare il punto di archiviazione** (Memoria del telefono / Memoria SIM) **▶ OK ▶ iii** inserire nome e cognome e numero di telefono **Salva**

Inserire ulteriori numeri di telefono o altre informazioni:

**E** scorrere alla fine della voce **▶ Aggiungi ▶ a** selezionare il campo che si desidera aggiungere **> OK >** inserire le informazioni in base alla selezione **Salva**

Informazioni sull'immissione di testo → [pag.](#page-25-1) 26

## **Modifica contatto**

- **▶ (** $\bigoplus$  **)** selezionare il contatto **▶ Opzioni ▶ (** $\bigoplus$ **) Modifica contatto ▶ OK** 
	- **E** selezionare il campo che si desidera modificare oppure **Aggiungi** <br>▶ **ill** modificare le informazioni in base alla selezione ▶ **Salva**

## **Condividere un contatto**

Trasferire i contatti ad altri dispositivi tramite Bluetooth o condividerli con altri utenti tramite app.

**▶ (**  $\bigoplus$  **)** selezionare il contatto **▶ Opzioni ▶ (**  $\bigoplus$  **Condividi ▶ OK ▶ (**  $\bigoplus$  Selezionare la funzione o l'app che si desidera utilizzare per condividere il contatto ▶ OK ▶ Concludere il processo di invio in base alla selezione

## **Bloccare un contatto**

Per bloccare chiamate, messaggi ed e-mail indesiderati, è possibile aggiun gere determinati numeri di telefono e indirizzi e-mail a una "lista nera" (Black List). I contatti tramite questi numeri di telefono o indirizzi e-mail vengono soppressi.

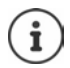

I numeri di telefono/indirizzi e-mail bloccati sono contrassegnati dal simbolo  $\Omega$ .

**▶**  $\left( \bigoplus$  ▶  $\left( \bigoplus$  selezionare il contatto ▶ OK ▶  $\left( \bigoplus$  eventualmente selezionare il numero di telefono/indirizzo e-mail **Opzioni**

Bloccare un numero di telefono:

 **Blocca questo numero OK Blocca** . . . il contatto viene trasferito nella Black List

Annullare il blocco: **Sblocca il numero OK**

## <span id="page-34-0"></span>**Modificare la Black List**

I numeri di telefono e gli indirizzi e-mail bloccati vengono inseriti nella Black List.

**▶**  $\bigoplus$  ▶ Opzioni ▶ Impostazioni ▶ Blocca contatti ▶ OK ... i numeri di telefono e gli indirizzi e-mail bloccati vengono elencati

Aggiungere un numero di telefono:

**▶ Aggiungi ▶**  $\frac{11}{112}$  Comporre un numero di telefono ▶ Salva

Annullare il blocco:

selezionare il numero di telefono/indirizzo e-mail **Sblocca**

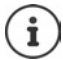

I numeri di telefono possono anche essere trasferiti dalla lista delle chiamate alla Black List (+ [pag. 31\).](#page-30-0)

## **Stabilire contatti per le emergenze**

Definire fino a cinque numeri di telefono come contatti per le emergenze. Questi numeri di telefono vengono visualizzati come gruppo **Contatti di emergenza** all'inizio della lista dei contatti e sono quindi rapidamente acces sibili.

 **Opzioni Impostazioni OK Imposta contatti di emergenza • OK •**  $\bigoplus$  selezionare il contatto per le emergenze 1 - 5 **• OK** • cercare un contatto o selezionarlo con **OK**

Cancellare un contatto per le emergenze:  $\triangleright$  Rimuovi  $\triangleright$  confermare con Rimuovi

## **Configurare il tasto SOS**

Il tasto SOS può essere configurato tramite le opzioni della lista dei contatti o nel menu **Impostazioni** – SOS.

**Opzioni SOS OK**

oppure

**Impostazioni OK SOS**

Descrizione dettagliata della configurazione SOS: → [pag.](#page-67-1) 68

## <span id="page-35-0"></span>**Configurazione di un tasto di selezione rapida**

 Premere un tasto di selezione rapida non ancora configurato (A, B o C) **a lungo ▶ Assegna** . . . si apre la rubrica ▶ (■) selezionare o cercare il contatto ▶ **OK ▶ (■)** eventualmente selezionare il numero di telefono  $\triangleright$  OK

#### oppure

**▶**  $\bigoplus$  **▶ Opzioni ▶**  $\bigoplus$  **Impostazioni ▶ OK ▶**  $\bigoplus$  **Imposta contatti a composi**zione rapida ▶ OK ▶ **(e)** selezionare un tasto vuoto (A, B o C) ▶ Aggiungi <br>▶ **(e)** selezionare o cercare il contatto ▶ **OK** 

Annullare o sostituire la configurazione del tasto di selezione diretta:

 **Opzioni Impostazioni OK** Imposta contatti a composizione rapida ▶ OK ▶ **i** selezionare il tasto (A, B o C) ▶ **Opzioni** 

### Cancellare: **Rimuovi da Composizione rapida OK Rimuovi**

Sostituire con un altro numero di telefono: ▶ Sostituisci ▶ **●** selezionare un altro contatto <mark>∢</mark> OK

## **Configurare un gruppo di contatti**

In gruppo di contatti è possibile raggruppare diversi contatti, ad es. familiari o amici.

 $\blacktriangleright$  **(** $\widehat{\bigoplus}$ **)**  $\blacktriangleright$  **Opzioni**  $\blacktriangleright$  ( $\widehat{\bigoplus}$ ) Impostazioni  $\blacktriangleright$  OK  $\blacktriangleright$  ( $\widehat{\bigoplus}$ ) Crea gruppo  $\blacktriangleright$  OK inserire il nome del gruppo **Salva** . . . la prima voce visualizzata nella lista dei contatti è Gruppo in cui vengono memorizzati i gruppi configurati

Assegnare membri del gruppo:

**▶**  $\left( \bigoplus$  **▶**  $\left( \bigoplus$  Gruppo ▶ OK ▶  $\left( \bigoplus$  selezionare il gruppo ▶ OK ▶ Aggiungi selezionare i contatti per il gruppo **Aggiungi** . . . i contatti vengono visualizzati sia nel gruppo che nell'intera lista
### **Importare/esportare contatti**

### **Importa contatti**

È possibile importare contatti da un account Internet (ad es. Gmail o

[Outlook\). A](#page-21-0) tale scopo deve essere attivo un account corrispondente [\(](#page-21-0) pag. 22). selezionare il contatto **Opzioni Impostazioni Importa**  contatti ▶ OK ▶ selezionare l'account Internet ▶ inserire i dati di login selezionare il contatto **OK Salva**

### **Esporta contatti**

È possibile esportare contatti su una scheda di memoria inserita o tramite Bluetooth.

**▶**  $\Box$  **P** Opzioni ▶ Impostazioni ▶  $\Box$  Esporta contatti ▶ OK ▶ selezionare la scheda di memoria o Bluetooth **»** OK ▶ selezionare alcuni contatti o tutti i contatti **Esporta**

## **Cancellare contatti**

**▶ ● ▶ Opzioni ▶ Elimina contatti ▶ ● Selezionare il contatto ▶ OK ▶** eventualmente selezionare altri contatti ▶ Elimina ▶ confermare la procedura con Elimina

# **Stabilire il punto di archiviazione**

I contatti possono essere memorizzati sulla scheda SIM e/o sulla memoria del telefono e spostati tra le due posizioni.

**▶**  $\bigoplus$  ▶ Opzioni ▶  $\bigoplus$  Impostazioni ▶ OK ▶  $\bigoplus$  Memory ▶  $\bigoplus$  selezionare il punto di archiviazione in cui salvare i contatti **OK**

Spostare i contatti:

**▶ (** $\blacksquare$ ) **• Opzioni ▶ (** $\blacksquare$ **) Sposta contatti ▶ OK ▶ (** $\blacksquare$ **) selezionare la fonte ▶ OK** . . . viene visualizzata la destinazione **OK**

# **Mailbox**

Se il provider di telefonia mette a disposizione una mailbox (segreteria tele fonica), un chiamante può lasciare un messaggio se la chiamata non viene accettata.

Per ascoltare i messaggi vocali della mailbox è necessario il numero di tele fono della mailbox. Richiedere eventualme nte il numero di telefono presso il proprio gestore di rete mobile.

Ascoltare un messaggio vocale:

▶  $\blacksquare$  inserire il numero di telefono della mailbox ▶ premere il tasto impegno linea | [4]

oppure

**p** premere il tasto  $\boxed{1\omega}$  a lungo

Seguire le istruzioni vocali della mailbox per ascoltare i messaggi e gestire la mailbox.

Se si utilizza il tasto per la prima volta, è necessario inserire il numero di telefono della mailbox.

# **Altre funzioni (app)**

Il cellulare offre molte funzioni utili in forma di app. È possibile scaricare altre app dal KaiOS Shop.

Le app sono offerte tramite il menu principale. [La visualizza](#page-23-0)zione del menu e l'ordine delle app nel menu sono configurabili (→ pag. 24).

# **Shop**

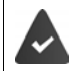

È disponibile una connessione a Internet.

Per estendere le funzionalità del telefono è possibile caricare ulteriori app dal KaiOS Shop.

**Shopping OK**

Le app sono suddivise in categorie.

Passare da una categoria all'altra: ▶ premere il tasto di navigazione

Selezionare un'app in una categoria:

**▶** premere il tasto di navigazione (■) ▶ Seleziona

# **Browser**

L'app apre il browser del telefono. È possibile navigare nella pagina Internet visualizzata con il tasto di navigazione (<del>⊜</del>).

**▶**  $\bigoplus$  **A**  $\bigoplus$  **Browser**  $\triangleright$  **OK**  $\triangleright$   $\bigoplus$  selezionare l'opzione (ad es. ricerca Internet) ▶ OK ▶ inserire l'indirizzo Internet (URL). ▶ Vai

# **News**

L'app mostra notizie importanti da tutto il mondo. È possibile navigare nella pagina delle notizie visualizzata con il tasto di navigazione .

**▶**  $\bigoplus$  **}**  $\bigoplus$  **News }** OK **}**  $\bigoplus$  selezionare la regione **}** Successivo **}**  $\bigoplus$  selezionare le categorie **Fine** . . . vengono visualizzate le notizie della categoria selezionata selezionare la notizia **Seleziona**

Notizia precedente/successiva: **Precedente** / **Successivo**

Interrompere la visualizzazione: ▶ premere il tasto fine

Aggiornare manualmente le notizie: **Aggiorna**

### **Opzioni**

**News** ▶ **OK** ▶ Opzioni

Selezionare un'altra regione:

**▶**  $\bigoplus$  Change Region ▶ OK ▶  $\bigoplus$  selezionare la regione ▶ Aggiorna

Cambiare le categorie visualizzate:

**▶ <b>a** Update Categories ▶ OK ▶ **a** selezionare la categoria o annullare la selezione **Fine**

Adattare l'intervallo di aggiornamento:

**Impostazioni ▶ OK ▶ Terms of Services ▶ OK ▶ ( i selezionare l'inter**vallo **Seleziona**

Visualizzare le condizioni di utilizzo:

**▶**  $\bigoplus$  Termini di servizio ▶ OK ▶  $\bigoplus$  selezionare la lingua ▶ OK ▶ con navigare nella visualizzazione

# **Weather**

L'app mostra il bollettino meteo e le previsioni meteo per la propria località.

 **Weather OK** . . . vengono visualizzate le informazioni meteo per la località selezionata

Aggiungere luogo:

**▶ Città ▶ Aggiungi ▶ OK ▶ inserire il nome del luogo ▶ Seleziona** 

### **Modificare le impostazioni di visualizzazione**

Impostare l'unità di temperatura:

**▶ Impostazioni ▶ OK ▶ (** $\oplus$ **) Temperature Unit ▶ OK ▶ selezionare** Celsius (°C) o Fahrenheit (°F) **OK**

Impostare l'unità di velocità del vento:

**Impostazioni ▶ (** $\oplus$ **) Wind Speed ▶ OK ▶ selezionare l'unità della velocità** del vento **OK**

# **Messaggi**

È possibile scambiare messaggi (SMS) con persone salvate nella lista dei contatti.

**▶ <b>(** $\bullet$  )  $\bullet$  **(** $\bullet$  ) Messaggi ▶ OK ... vengono elencati tutti i thread (sequenza di messaggi da/a un determinato contatto)

Scrivere un nuovo messaggio:

**Nuovo Aggiungi**  $\bigcirc$  **selezionare il destinatario dai contatti**  $\rightarrow$  OK  $\rightarrow$ **iii** inserire il testo del messaggio

Aggiungere la riga dell'oggetto:

- **▶ Opzioni ▶ (** $\oplus$ **) Aggiungi oggetto ▶ OK ▶**  $\coprod$  **inserire il testo dell'oggetto** Aggiungere allegato:
- **▶ Opzioni ▶ (** $\widehat{=}$ **) Aggiungi allegato ▶ OK ▶**  $\widehat{=}$ **) selezionare il tipo di file (ad** es. immagine o contatto) ▶ OK ▶ selezionare o creare l'allegato

Inviare un messaggio: **Invia**

### **Opzioni per singoli thread**

**▶**  $\blacksquare$  ▶  $\blacksquare$  Messaggi ▶ OK ▶  $\blacksquare$  selezionare il thread ▶ OK ▶ Opzioni

Chiamare un contatto: **Chiama OK**

Cancellare un messaggio:

**▶ (** $\widehat{\bigoplus}$  **Seleziona messaggi ▶ OK ▶**  $\widehat{\bigoplus}$  **selezionare un messaggio o tutti i** messaggi **Elimina**

Cancellare un thread:

**▶**  $\bigoplus$  Elimina thread ▶ OK ▶ Elimina

### **Opzioni per la lista di thread**

**Messaggi OK Opzioni**

Cercare il thread:

**Cerca**  $\triangleright$  **III** Inserire lettere o numeri nel campo di ricerca ... vengono visualizzate le voci contenenti i caratteri immessi  $\mathcal{E}(\widehat{\mathcal{G}})$ selezionare la voce desiderata

Cancellare tutti i thread:

▶ **(** $\hat{=}$ **) Seleziona thread ▶ OK ▶** Selezionare singoli thread o tutti i thread **OK Elimina**

# <span id="page-41-1"></span>**Fotocamera**

Con l'app **Fotocamera** si utilizza la fotocamera incorporata del telefono. Con la fotocamera è possibile scattare sia foto che brevi registrazioni video.

## **Scattare foto**

**▶ <b>(** $\bullet$  )  $\bullet$  **Fotocamera** ▶ **OK** ▶  $\bullet$  nella riga di intestazione passare da foto $c$ amera (immagine fissa) a video (immagine in movimento)  $\rightarrow$  puntare l'obiettivo verso l'oggetto e premere il tasto di navigazione  $\blacksquare$  ... le registrazioni vengono archiviate nella galleria

### **Utilizzare la funzione di zoom ottico**

 $\triangleright$  Con i tasti di navigazione  $\hat{a}$  ingrandire o ridurre la sezione dell'immagine

### **Impostare la fotocamera**

**▶**  $\bigoplus$  **▶**  $\bigoplus$  **Fotocamera ▶** OK **▶** Opzioni **▶**  $\bigoplus$  selezionare le funzioni e le impostazioni della fotocamera (ad es. flash, risoluzione della fotocamera e autoscatto) ▶ OK ▶ effettuare l'impostazione ▶ OK

# <span id="page-41-0"></span>**Galleria**

La galleria mostra tutte le immagini salvate sul telefono. Le immagini possono essere modificate e condivise.

 **Galleria OK** . . . viene visualizzata un'anteprima di tutte le immagini

Visualizzare l'immagine: Selezionare l'immagine **OK**

Visualizzare i Preferiti: **Preferiti**

## **Opzioni**

**▶**  $\bigoplus$  ▶  $\bigoplus$  Galleria ▶ OK ▶  $\bigoplus$  Selezionare l'immagine ▶ Opzioni

Modificare l'immagine:

- **Modifica > OK >**  $\bigoplus$  selezionare le impostazioni di modifica (ad es. impostazioni di contrasto, rotazione, ritaglio, effetti colore e correzione colore)
	- **Seleziona** modificare l'immagine **Fine**

Aggiungere ai Preferiti:

**Aggiungi ai preferiti OK**

Le immagini contrassegnate come preferite vengono visualizzate in alto o davanti nella panoramica e sono quindi più facili da trovare.

Eliminare l'immagine: **Elimina OK Elimina**

Eliminare più immagini:

**▶ Selezione multipla ▶ OK ▶ ● selezionare le immagini ▶ OK ▶ Opzioni Elimina OK Elimina**

Condividere l'immagine:

**Condividi**  $\rightarrow$  OK  $\rightarrow$  selezionare l'app da utilizzare per condividere l'immagine con qualcuno **OK**

Condividere più immagini:

**▶ Selezione multipla ▶ OK ▶ ● selezionare le immagini ▶ OK ▶ Opzioni** ▶ Condividi ▶ OK ▶ selezionare l'app ▶ OK

Visualizzare informazioni sul file:

 **Informazioni file OK** . . . vengono visualizzati nome del file, dimensione, tipo, data di acquisizione, risoluzione e percorso al punto di archiviazione

### **Ordinare e raggruppare immagini**

Le immagini possono essere ordinate secondo criteri quali data e ora o nomi e raggruppate per data.

**Galleria OK Opzioni Ordina e raggruppa OK**

Ordinare le immagini:

**▶ (a)** Ordina per ▶ OK ▶ selezionare il criterio di ordinamento ▶ OK

Raggruppare le immagini:

▶ **()** Raggruppa per data ▶ OK ▶ attivare o disattivare il raggruppamento per data **OK**

# **Video**

Con l'app **Video** è possibile registrare e guardare filmati video. I filmati video possono essere modificati e condivisi.

## **Registrare video**

**Video OK Fotocamera OK**

Avviare la registrazione: **OK**

terminare la registrazione: **OK**

Guardare l'anteprima: **Anteprima OK**

Impostare le opzioni della fotocamera:

- **Opzioni**  $\blacktriangleright$  **e** selezionare le impostazioni della fotocamera  $\blacktriangleright$  OK
	- effettuare l'impostazione **OK**

### **Guardare video**

**▶**  $\bigoplus$  **Video ▶ OK ▶**  $\bigoplus$  selezionare il video ▶ Seleziona ▶ OK

Visualizzazione a schermo intero: **Schermo intero**

Terminare la visualizzazione a schermo intero: ▶ premere il tasto di accensione/spegnimento [9]

## **Opzioni**

**Per singoli video**

**▶**  $\bigoplus$  **Video ▶ OK ▶**  $\bigoplus$  selezionare il video ▶ Seleziona ▶ OK **Opzioni**

Modificare il volume: ▶ **Volume ▶ OK ▶ (** $\widehat{\blacksquare}$  Regolare il volume

Girare un video: **Ruota OK**

Condividere video con altri tramite un'app (ad es. e-mail):

**Example in OK s** in Selezionare l'app **> OK s** inserire i dati di contatto in base all'app selezionata ▶ inviare il video

Visualizzare informazioni sul file: **Informazioni file OK**

Eliminare il video: **Cancella OK Cancella**

### **Per diversi video**

**▶**  $\bigoplus$  **Video ▶** OK **▶** Opzioni **▶** Selezione multipla **▶** OK **▶** selezionare il video **OK Opzioni**

Eliminare video: **Cancella Seleziona Cancella**

Condividere video: **▶ Condividi ▶ Seleziona ▶** selezionare l'app **▶ OK** 

# **Extras**

Il menu **Extras** contiene funzioni di sistema come una calcolatrice, un conver titore di unità o una funzione di registrazione audio.

# **Calcolatrice**

La calcolatrice consente operazioni aritmetiche di base (addizione, sottra zione, moltiplicazione e divisione).

- **Extras CK i Calcolatrice i** inserire un valore numerico
	- $\overrightarrow{ }$  selezionare la funzione di calcolo con il tasto di navigazione  $\overrightarrow{ }$ <br>  $\overrightarrow{ }$  premere il tasto di navigazione  $\overrightarrow{ }$
	-

Cancellare l'ultimo valore numerico inserito: **Cancella**

Cancellare il calcolo: **Cancella tutto**

# **Attività**

Nelle liste delle attività vengono gestiti gli impegni imminenti.

**Extras CK →**  $\boxed{\triangleleft}$  **ToDo** ... vengono visualizzate le liste delle attività

Aggiungere un'attività:

**▶ ● selezionare la lista delle attività ▶ OK ▶ Aggiungi ▶**  $\prod_{i=1}^{n}$  **inserire la** descrizione dell'attività **Salva**

Creare una nuova lista delle attività:

▶ Nuovo ▶ iii inserire il nome della lista ▶ Crea

## **Modificare le attività**

**▶ <b>E** ▶ **(** $\bullet$  Extras ▶ OK ▶ ( $\bullet$  ToDo ▶  $\bullet$  selezionare la lista delle attività **E** OK ► **(**a) selezionare l'attività ► OK

Contrassegnare l'attività come completata:

 **Attiva** . . . davanti all'attività viene visualizzato un segno di spunta e l'attività viene barrata

Riattivare un'attività: **Disattiva**

Modificare la descrizione:

**▶** Opzioni ▶ ( $\oplus$ ) Modifica ▶ OK ▶  $\cdots$  adattare il testo ▶ Salva

Cancellare un'attività:

**▶** Opzioni ▶  $\bigoplus$  Elimina ▶ OK ▶ Elimina

Cancellare tutte le attività della lista:

**Opzioni Cancella tutto OK Cancella**

# **Registratore**

L'app **Registratore** consente di gestire le registrazioni audio effettuate con il microfono integrato.

**Extras OK Registratore**

Aggiungere una registrazione:

▶ Nuovo ▶ avviare una registrazione ▶ registrare suoni ▶ Fine

Riprodurre una registrazione:

▶ **(** $\bigoplus$  selezionare la registrazione ▶ OK ▶  $\bigoplus$  riprodurre la registrazione

### **Gestire file audio**

**E**  $\left(\frac{1}{2}\right)$  **Extras**  $\triangleright$  **OK**  $\triangleright$   $\left(\frac{1}{2}\right)$  **Registratore**  $\triangleright$   $\left(\frac{1}{2}\right)$  selezionare la registrazione **Opzioni**

Cancellare un file: **Elimina OK Elimina**

Cancellare più file:

**▶**  $\bigoplus$  Selezione multipla ▶ OK ▶  $\bigoplus$  selezionare i file audio ▶ OK ▶ Elimina **OK Elimina**

Condividere un file con altri:

**Example in Seleal Filter** on a verilizzare per condividere il file **> OK**<br>■ Condividi → Selezionare l'app da utilizzare per condividere il file

Ridenominare il file:

**▶ Rinomina ▶ OK ▶ iiii** inserire un nuovo nome ▶ Salva

Salvare il file come suoneria:

**Salva come suoneria OK Salva**

Usare la suoneria come suoneria predefinita:

spuntare l'opzione **Imposta come suoneria predefinita**

## **Convertitore di unità**

Con il convertitore di unità è possibile convertire ad es. unità di lunghezza o di temperatura.

- **Extras ▶** OK ▶ ( $\bullet$ ) Convertitore di unità ▶ OK ▶ ( $\bullet$ ) Selezionare la grandezza da convertire (ad es. temperatura) **OK**
- **▶ OK ▶ (** $\bigoplus$ **)** selezionare l'unità del valore iniziale ▶ OK ▶  $\bigoplus$  inserire il valore iniziale
- **▶**  $\bigoplus$  **▶** OK ▶ selezionare l'unità del valore target ▶ OK ... il valore target viene calcolato e visualizzato

Cancellare l'immissione: **Cancella**

# **Orologio**

Il menu **Orologio** contiene una sveglia, un timer e un cronometro.

# **Sveglia**

 $\blacktriangleright$  **(a)** Orologio  $\blacktriangleright$  OK  $\blacktriangleright$  (a) Allarme  $\blacktriangleright$  Nuovo  $\blacktriangleright$  (a) Ora  $\blacktriangleright$  OK  $\blacktriangleright$ Impostare l'ora **Salva**

Stabilire la ripetizione:

- **▶**  $\bigoplus$  **Ripeti** ▶ OK ▶  $\bigoplus$  selezionare la frequenza di ripetizione ▶ OK ▶ Salva Impostare il tono di sveglia:
- **▶**  $\bigoplus$  **Suono ▶ OK ▶**  $\bigoplus$  **selezionare il tono di sveglia ▶ OK ▶ Salva** Impostare la vibrazione:
- **▶**  $\bigoplus$  Vibrazione ▶ OK ▶  $\bigoplus$  attivare o disattivare la vibrazione ▶ OK ▶ Salva

Denominare la sveglia:

▶ **(** $\bullet$  Nome allarme ▶  $\vdots$  inserire un testo ▶ Salva

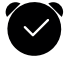

Quando la sveglia è attiva, nella barra di stato viene visualizzato un simbolo .

### **Attivare/disattivare un allarme sveglia**

La sveglia suona con il tono di sveglia impostato.

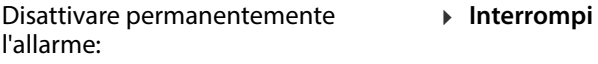

Ripetere l'allarme:

**Posponi**

### **Attivare/disattivare la sveglia**

**▶**  $\bigoplus$  **▶**  $\bigoplus$  Orologio ▶ OK ▶  $\bigoplus$  Allarme ▶ OK ▶  $\bigoplus$  selezionare la sveglia **Disattiva/Attiva**

### **Modificare le impostazioni della sveglia**

**▶**  $\bigoplus$  **▶**  $\bigoplus$  Orologio ▶ OK ▶  $\bigoplus$  Allarme ▶  $\bigoplus$  selezionare la sveglia **Opzioni Impostazioni OK**

Impostare il tempo di posticipo:

▶ **● Posponi ▶ OK** ▶ selezionare la durata del posticipo ▶ OK

Regolare il volume della sveglia:

**Volume OK** Regolare il volume

Attivare/disattivare la vibrazione:

**▶ (a) Vibrazione ▶ OK ▶ (a) attivare o disattivare la vibrazione ▶ OK** 

### **Modificare o eliminare una sveglia**

**▶**  $\bigoplus$  **▶**  $\bigoplus$  Orologio ▶ OK ▶  $\bigoplus$  Allarme ▶ OK ▶  $\bigoplus$  selezionare la sveglia **Opzioni**

Adattare la sveglia:

- **▶ (a) Modifica ▶ OK ▶ modificare l'impostazione desiderata ▶ Salva**
- Eliminare una sveglia: **Elimina OK Elimina**

Eliminare tutte le sveglie:

**Elimina tutto OK Elimina**

## **Timer**

Il timer conta alla rovescia un periodo di tempo specificato in secondi fino a 0. Allo scadere del timer scatta un allarme acustico.

 **Orologio OK Timer** selezionare ore, minuti e secondi e impostare con il tasto di navigazione **Avvia**

### **Modificare le impostazioni del timer**

**Orologio OK Timer Impostazioni**

Impostare la vibrazione:

**▶ (a) Vibrazione ▶ attivare o disattivare la vibrazione ▶ OK** 

Impostare un tono di avvertenza:

**▶ (** $\widehat{\bigoplus}$  **Suono** ▶ selezionare il tono di avvertenza ▶ OK

# **Cronometro**

Il cronometro misura tempi fino a 1/100 di secondo.

**Orologio OK Cronometro** 

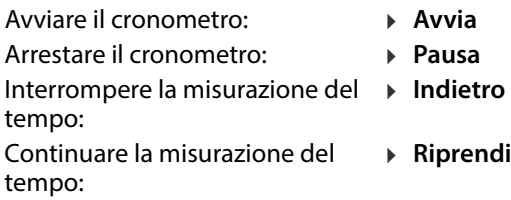

### **Contagiri**

Mentre il cronometro è in funzione, è possibile misurare gli intervalli (giri). Per ogni "giro" sul display viene visualizzato il valore misurato.

Attivare il contagiri: **Giro**

# <span id="page-48-0"></span>**Musica**

L'app **Music** mostra tutti i file musicali salvati sul telefono. È possibile ascol tare i titoli musicali salvati, gestirli in diversi elenchi di riproduzione, usarli come suonerie o condividerli con altri.

 $\blacktriangleright$  **(iii)** Music  $\blacktriangleright$  OK

# **Calendario**

L'app **Calendario** mostra una vista giornaliera, settimanale e mensile, nonché determinate categorie di calendario. Nel calendario è possibile creare appun tamenti e aggiungere promemoria.

**Calendario OK** . . . viene visualizzata la data attuale **OK**

Selezionare la vista:

**Opzioni**  $\left( \widehat{\bullet} \right)$  selezionare Visualizzazione mensile / Visualizzazione settimanale / Visualizzazione giornaliera **OK**

Selezionare mese/settimana/giorno/ora:

 A seconda della vista selezionata, scorrere il calendario fino alla voce desiderata con il tasto di navigazione

Passare a una data specifica:

**▶ Opzioni ▶ (** $\oplus$ **) Vai a Data ▶ OK ▶** selezionare la data ▶ Salva

Tornare alla data odierna: **Opzioni Oggi OK**

### **Aggiungere un appuntamento**

**▶ E** ▶ **E** Calendario ▶ OK ▶ Aggiungi ▶ **III** Inserire titolo e luogo dell'appuntamento

Impostare data di inizio e fine:

**▶**  $\bigoplus$  **Data di inizio** / Data di fine ▶ OK ▶ selezionare la data ▶ Salva

Stabilire ora di inizio e ora di fine dell'appuntamento:

**▶ (** $\bigoplus$ **) Ora di inizio / Ora di fine ▶ OK ▶ selezionare l'ora ▶ Salva** 

**Oppure: ▶ (** $\bigoplus$ **) spuntare l'opzione Per tutto il giorno ▶ OK** Ripetere regolarmente l'appuntamento:

**▶ (■) Ripeti ▶ OK ▶ selezionare la frequenza di ripetizione ▶ OK** 

Selezionare il calendario in cui creare l'appuntamento (se sono presenti più calendari):

**E** Calendario ▶ OK ▶ selezionare il calendario ▶ OK

Stabilire se e quando ricevere un promemoria dell'appuntamento:<br> **Promemoria > OK** > selezionare l'ora del promemoria oppureNessuno **NOK** 

Inserire una nota: **Note** inserire un testo **Invio** Salvare un appuntamento: **Salva**

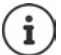

I giorni in cui è previsto un appuntamento sono contrassegnati da un punto nelle viste della settimana e del mese.

### **Trovare appuntamenti**

**▶**  $\bigoplus$   $\bigoplus$  Calendario **▶** OK **▶** Opzioni **▶** OK **▶**  $\bigoplus$  Cerca ▶ OK ▶ inserire un testo di ricerca **Indietro**

### **Modificare/eliminare un appuntamento**

**E E** Calendario **> OK >** cercare un appuntamento o selezionarlo con **OK**

Modificare un appuntamento:

**Modifica** ▶ ( $\bigoplus$  selezionare il campo da modificare ▶ modificare una voce **Salva**

Eliminare un appuntamento: **Elimina OK Elimina**

### **Usare più calendari**

Se si dispone di più account Internet, è possibile scegliere di includere i loro calendari.

### **Selezionare il calendario da visualizzare**

**E Calendario** ▶ OK ▶ Opzioni ▶ **Calendario da visualizzare** ▶ OK **CALEND** . . . vengono visualizzati il calendario del telefono e tutti gli account di calendario disponibili ▶ ( $\bigoplus$ ) selezionare il calendario (possibile selezione multipla) **OK Salva** . . . vengono visualizzati solo gli appuntamenti degli account selezionati

### **Aggiungere un account**

- **Calendario OK Opzioni Impostazioni OK**
	- **▶ Aggiungere un account ▶ selezionare il tipo di account**
	- eventualmente configurare un account o accedere all'account

Impostare la frequenza di sincronizzazione:

**E** Sincronizzare il calendario ▶ OK ▶ **a** selezionare la frequenza oppure Manualmente **OK**

Stabilire se e quando ricevere un promemoria dell'appuntamento:

- **Promemoria di eventi**  $\rightarrow$  **OK**  $\rightarrow$  selezionare l'ora del promemoria oppure Nessuno (max. 1 giorno prima) **OK**
- **Eventi per tutto il giorno ▶ OK ▶ selezionare l'ora del promemoria** oppure Nessuno (max. 2 settimane prima) **OK**

### **Sincronizzare il calendario manualmente**

I calendari possono differire se sono state apportate modifiche su un altro dispositivo e i calendari non vengono sincronizzati automaticamente. Per eliminare le differenze, è possibile sincronizzare manualmente i calendari dell'account.

 **Calendario OK Opzioni Sincronizzare il calendario OK**

# **Email**

L'app **Email** mostra tutti i messaggi ricevuti, inviati ed eliminati dal proprio account e-mail. L'account e-mail può essere sincronizzato con un account Internet esistente (ad es. Gmail).

## **Leggere e-mail**

**EMAI** > OK → ( e) selezionare l'e-mail → OK → ( e) scorrere l'e-mail → OK

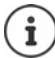

Le e-mail non lette sono contrassegnate con a sinistra della voce.

Cercare per e-mail:

**▶ Opzioni ▶ ● Cerca ▶ OK ▶ · iii** inserire un testo di ricerca ... vengono elencate le e-mail contenenti il testo

Selezionare la cartella:

**▶ Opzioni ▶ ♥ Visualizza cartelle ▶ OK ▶ ♥ ♥ Selezionare la cartella ▶ OK** . . . vengono visualizzate solo le e-mail in questa cartella

Modificare la sequenza di ordinamento:

**Opzioni Ordina OK** selezionare il criterio di ordinamento **OK**

### **Scrivere e inviare una nuova e-mail**

 **Email OK Scrivi** inserire il destinatario o selezionarlo dai contatti ▶ ( inserire l'oggetto ▶ ( inserire il testo ▶ Invia

## **Gestire le e-mail**

**▶**  $\bigoplus$  **▶**  $\bigoplus$  **Email** ▶ OK ▶  $\bigoplus$  selezionare l'e-mail ▶ Opzioni

Contrassegnare come non **Segna come da leggere OK** letta:

Contrassegnare come letta:

- **Segna come già letto OK**
- Contrassegnare l'e-mail: Rimuovere la marcatura:
- **Aggiungi flag OK Rimuovi flag OK**

**Visualizza cartelle OK**

Mostrare la cartella dell'email:

Spostare l'e-mail:

Cancellare:

- **Modifica OK Sposta nella cartella**  $\rightarrow$  **OK**  $\rightarrow$  ( $\oplus$ ) selezionare la cartella  $\rightarrow$  OK
- **Elimina OK Elimina**

### **Modificare più e-mail**

Le opzioni **Segna come già letto**, Aggiungi flag, Rimuovi flag, Sposta nella cartella e Elimina possono essere eseguite per più e-mail contemporanea mente.

**EMODIFICA CON**<br> **Email >** OK **>** Opzioni **>**  $\bigoplus$  Modifica **>** OK **>**  $\bigoplus$  Selezione **multipla OK** selezionare le e-mail **OK** selezionare l'opzione desiderata **OK**

### **Cambiare account**

**▶ ● ▶ ● Email ▶ OK ▶ Opzioni ▶ ● Cambia account ▶ OK ▶ ● Selezio**nare l'account **OK**

# **Nota**

Con l'app **Nota** è possibile creare, modificare e condividere note.

### **Creare una nota**

**▶**  $\bigoplus$  **i**  $\bigoplus$  **Nota ▶ OK ▶ Nuovo ▶ iii** inserire un testo **▶** Salva

Cambio riga: ▶ premere il tasto di navigazione

Informazioni sull'immissione di testo: [pag.](#page-25-0) 26

### **Visualizzare una nota**

**Nota > OK >** ... vengono elencate le note esistenti **>** (● selezionare la nota **> OK** 

oppure: cercare una nota

 **Nota OK Opzioni Cerca OK** inserire un testo di ricerca ... vengono elencate le note adatte ▶ **(**•) selezionare la nota ▶ OK

Ordinare le note:

**▶ I I D DE OK A Opzioni ▶ D Ordina per ▶** OK **▶**  $\bigoplus$  selezionare il criterio di ordinamento (ad es. data di creazione) **OK**

### **Modificare/eliminare note**

**▶**  $\bigoplus$  ▶  $\bigoplus$  **Nota** ▶ **OK** ▶  $\bigoplus$  selezionare la nota ▶ **OK** 

Modificare:

**▶ (** $\bigoplus$ **)** posizionare il cursore ▶  $\prod_{i=1}^{n}$  modificare il testo ▶ Salva

Eliminare: **Opzioni Elimina OK Elimina**

Condividere:

**▶ Opzioni ▶ 
<b>(** $\bigoplus$  Condividi ▶ OK ▶ selezionare l'app da utilizzare per condividere il file **OK**

Eliminare più note:

**▶** Opzioni ▶ ( $\bigoplus$ ) Selezione multipla ▶ ( $\bigoplus$ ) selezionare la nota ▶ OK ▶ Elimina **OK Elimina**

# **Radio FM**

La radio VHF consente di ascoltare le stazioni radio VHF disponibili. Poiché il telefono non dispone di un'antenna in[corporata, p](#page-5-0)er questa funzione è necessario collegare un cavo per cuffie (→ pag. 6).

- **▶**  $\bigoplus$  **Adio FM ▶ OK** ▶ collegare il cavo per cuffie ▶ Attiva confermare l'avvertenza del volume con OK
- **Stazioni** ... vengono elencate le frequenze disponibili della stazione <br> **selezionare la stazione**

Regolare il volume:

**▶ Opzioni ▶ (** $\oplus$ **) Volume ▶ OK ▶ (** $\oplus$ **) Regolare il volume** 

Passare tra cuffie e altoparlanti:

```
▶ Opzioni ▶ (\oplus) Passa ad altoparlante / Passa alle cuffie ▶ OK
```
Avviare la ricerca della stazione: **Opzioni Scansiona stazioni OK**

Spegnere la radio VHF: **> Disattiva >** staccare il cavo per cuffie

# **Opzioni**

**▶**  $\bigoplus$  **Aadio FM ▶ OK ▶**  $\bigoplus$  selezionare la stazione ▶ Opzioni

Aggiungere la stazione selezionata ai Preferiti:

**Aggiungi ai preferiti OK**

Ridenominare la stazione selezionata:

**▶**  $\bigoplus$  Rinomina stazione ▶ OK ▶ inserire un nome ▶ OK

# **File Manager**

Il File Manager consente di gestire file che vengono archiviati sul telefono nella memoria interna o sulla scheda SD. I file possono essere modificati, spostati o copiati.

# **Aprire un file**

I file sono archiviati in una struttura di cartelle.

**File Manager ▶ OK ▶ (** $\bigoplus$  **selezionare Interna / Scheda SD ▶ OK ▶ ● selezionare la cartella ▶ OK ▶ ● selezionare un file ▶ OK ...a** seconda del tipo di file, il file viene aperto con l'app appropriata

# **Cercare file**

**File Manager OK**

Cercare in tutte le memorie: **Cerca**

oppure: cercare in una cartella

- **▶ (** $\oplus$ ) selezionare **Interna** / **Scheda SD ▶ OK ▶**  $\oplus$  selezionare la cartella  $\triangleright$  **OK**  $\triangleright$  Opzioni  $\triangleright$  ( $\widehat{Q}$ ) Cerca  $\triangleright$  OK
- ▶ **ille** inserire un testo di ricerca ▶ Cerca ... vengono elencati i file corrispondenti all'immissione  $\mathbf{r}$  **example in Solution** and the *N*

Cambiare l'intervallo di ricerca:

**▶ Nella schermata di ricerca: 
<b>E** Ricerca in corso in ▶ OK ▶ **E** selezionare l'intervallo/cartella desiderati OK

# **Gestire le cartelle**

**File Manager ▶ OK ▶ (** $\bigoplus$  **selezionare Interna / Scheda SD ▶ OK** selezionare la cartella **Opzioni**

Copiare una cartella:

**▶**  $\bigoplus$  Copia ▶ OK ▶  $\bigoplus$  selezionare la cartella di destinazione **OK Incolla**

Aggiornare una cartella:

- **Aggiorna OK**
- Visualizzare dettagli della cartella:
- **Dettagli OK**

Creare una nuova cartella nella cartella attuale:

▶  $\left(\widehat{\bigoplus} \right)$  **Nuova cartella** ▶ **OK** ▶  $\prod$  inserire un nome **OK**

### **Modificare più cartelle**

**File Manager ▶ OK ▶ (** $\bigoplus$ **) selezionare Interna / Scheda SD ▶ OK Opzioni Seleziona elementi OK**

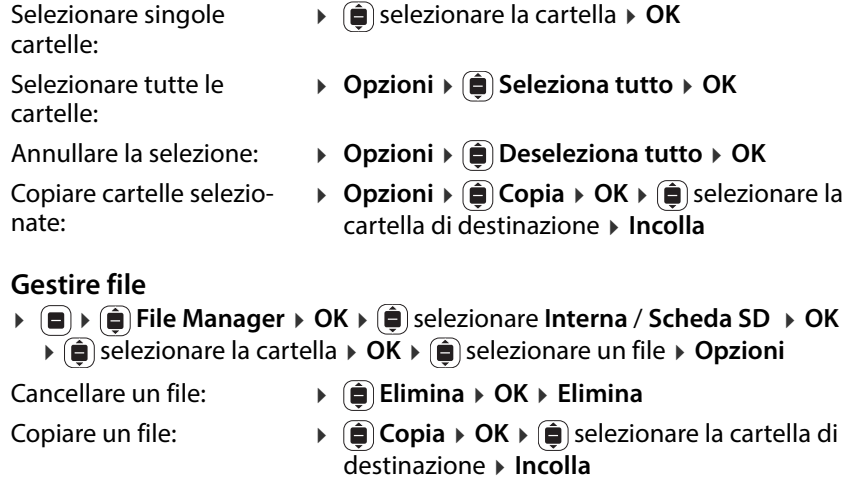

- **▶ (** $\widehat{\bigoplus}$  **Sposta ▶ OK ▶**  $\widehat{\bigoplus}$  **selezionare la cartella di** destinazione **Sposta**
- Ridenominare un file:

Aggiornare un file:

Condividere file:

Spostare un file:

- **▶ (** $\bullet$  **Rinomina** ▶ **OK** ▶ **iii** inserire un nome **OK**
- **Aggiorna OK**

Visualizzare dettagli di un file:

- **Dettagli OK**
- **▶**  $\bigoplus$  Condividi ▶ OK ▶ selezionare l'app ▶ OK

### **Modificare più file**

- **File Manager ▶ OK ▶ (** $\bigoplus$ **) selezionare Interna / Scheda SD ▶ OK**  selezionare la cartella **OK Opzioni Seleziona elementi OK**
- Selezionare singoli file:
- Selezionare tutti i file:
- Annullare la selezione:
- Cancellare file selezionati:
- Copiare file selezionati:

Spostare file selezionati:

- selezionare i file **OK**
- **▶** Opzioni ▶ ( $\oplus$ ) Seleziona tutto ▶ OK
- **Opzioni Deseleziona tutto OK**
- **▶** Opzioni ▶ ( $\widehat{\bigoplus}$  Elimina ▶ OK ▶ Elimina
- **▶ Opzioni ▶ (** $\bigoplus$  **Copia ▶ OK ▶ (** $\bigoplus$  **selezionare la** cartella di destinazione **Incolla**
- **▶** Opzioni ▶ ( $\widehat{\bullet}$ ) Sposta ▶ OK ▶ ( $\widehat{\bullet}$ ) selezionare la cartella di destinazione **Sposta**

# **Impostazioni**

# **Rete e connettività**

In questo menu si possono effettuare le impostazioni per le connessioni di rete del telefono (rete mobile, WLAN, Bluetooth).

# **Attivare o disattivare la modalità aereo**

La modalità aereo interrompe la connessione del telefono alla rete telefonica e alla WLAN. Ciò potrebbe essere necessario per motivi di sicurezza (ad es. durante i voli aerei).

**IMODELLE EXECUTER IN IMPORTATION III A CHANGE E CONNettività** ▶ ( $\bigoplus$  Modalità **aereo OK** Attivare o disattivare **Modalità aereo OK**

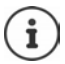

Attivare la modalità areo direttamente nel display di standby<br>→ [pag. 22](#page-21-1)

## **Rete mobile e dati**

Il menu mostra le impostazioni della(e) scheda(e) SIM inserita(e). È possibile stabilire la velocità di trasmissione e la quantità di dati da trasmettere.

### **Impostazione delle schede SIM**

 **Impostazioni OK Rete e connettività Rete mobile e dati ▶ OK ▶ (** $\oplus$ **)** selezionare Operatore di rete (SIM1 o SIM2) ▶ OK

Selezionare il tipo di rete:

Il tipo di rete determina la larghezza di banda e quindi la velocità di trasmis sione dei dati mobili.

**▶ (** $\widehat{\blacksquare}$ **) Tipo di rete ▶**  $\widehat{\blacksquare}$  **Automatico o selezionare il tipo di rete preferito ▶ OK** 

Selezionare il gestore di rete automaticamente o manualmente:

**Automatico ▶ OK ▶ attivare o disattivare la ricerca automatica del** gestore di rete **OK**

Se si disattiva la ricerca automatica, viene eseguita una ricerca dei gestori di rete disponibili.

selezionare il gestore dOKOKOKOKi rete **OK**

### **Attivare/disattivare la trasmissione dei dati**

 **Impostazioni OK Rete e connettività Rete mobile e dati ▶ OK ▶ (** $\bigoplus$  **Connessione dati ▶ OK ▶**  $\bigoplus$  **attivare o disattivare la** connessione dati **OK**

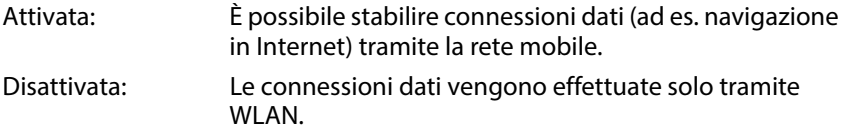

Attivar[e/disattivar](#page-21-1)e la trasmissione dati tramite rete mobile con accesso rapido: → pag. 22

### **Attivare/disattivare il roaming dati**

È possibile attivare il roaming dati per utilizzare le reti all'estero dove il proprio gestore di rete non è disponibile. Al di fuori dell'UE possono essere applicate tariffe aggiuntive.

**▶ (a) Roaming dati ▶ OK ▶ (a)** Attivare o disattivare **Roaming dati ▶ OK** 

# **WLAN**

## **Attivare/disattivare la WLAN**

 **Impostazioni OK Rete e connettività Wi-Fi OK** Attivare/disattivare la WLAN **OK**

# **Collegare alla WLAN**

Non appena la WLAN è attivata, il dispositivo cerca reti entro la sua portata.

**ARETI ALCO IN EXAMPLE IN A VIOLET IN A VIOLET IN A VIOLET IN A VIOLET IN SERVIEW IN A VIOLET IN A VIOLET IN A VIOLET IN A VIOLET IN A VIOLET IN A VIOLET IN A VIOLET IN A VIOLET IN A VIOLET IN A VIOLET IN A VIOLET IN A VI** password **Connetti**

### **Collegare tramite WPS**

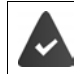

Il router WLAN può registrare i dispositivi nella WLAN tramite WPS. Considerare anche le istruzioni del produttore del router.

Le connessioni WPS possono essere stabilite tramite un pulsante sul router o inserendo un PIN.

**Impostazioni ▶ OK ▶ (** $\blacksquare$ **) Rete e connettività ▶ (** $\lozenge$ **) Wi-Fi ▶ OK E** Connettiti con WPS ▶ OK ▶ ( $\widehat{=}$ ) selezionare Connessione con pulsante o La mia connessione con PIN > Connetti > stabilire la connessione in base al metodo di collegamento

### **Registrarsi su una WLAN non pubblicamente visibile**

Per registrare il cellulare su una rete nascosta, è necessario il nome della rete (SSID).

 **Impostazioni OK Rete e connettività Wi-Fi OK Impostazioni avanzate** ▶ OK ▶ ( $\oplus$ ) Gestisci reti ▶ OK ▶ ( $\oplus$ ) Unisciti a **rete nascosta ▶ OK ▶** inserire il nome della rete (SSID) ▶ (■) Sicurezza **▶ OK ▶ (** $\bigoplus$  selezionare il metodo di codifica e inserire eventualmente la password **Connetti**

## **Gestire la lista delle reti**

Eliminare le reti già connesse dalla lista delle connessioni WLAN note:

**IMPOSTAZIONI COK P G** Rete e connettività **P G** Wi-Fi **P** OK<br> **P Gestisci reti P** OK **P G** Reti **Reti conosciute OK** . . . vengono visualizzate le reti a cui il cellulare è già stato connesso ▶ ( $\bigoplus$ ) selezionare la rete ▶ Elimina

# **Bluetooth**

Collegare il telefono ai dispositivi Bluetooth nelle vicinanze, ad esempio per scambiare dati.

**Impostazioni ▶ OK ▶ 
<b>B** Rete e connettività ▶ (**B** Bluetooth **POK P**  $\bullet$  **attivare o disattivare il Bluetooth ▶ OK** 

Impostare la visibilità del cellulare tramite Bluetooth:

**▶ (a) Visibile a tutti ▶ OK ▶ (a) attivare o disattivare la visibilità ▶ OK** 

Modificare il nome Bluetooth del cellulare:

**▶**  $\bigoplus$  Il nome del mio telefono ▶ OK ▶  $\prod$  adattare il nome ▶ Salva

Collegare a dispositivi nelle vicinanze:

 **Dispositivi nelle vicinanze OK** . . . i dispositivi Bluetooth entro la portata vengono elencati con l'indirizzo MAC  $\blacktriangleright \left(\bigoplus\limits_{i=1}^n \mathsf{se} \right)$ elezionare il dispositivo **OK** confermare il PIN del dispositivo **Associa**

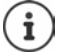

In caso di utilizzo di cuffie Bluetooth in abbinamento ad applicazioni (app) è possibile che sia supportata solo la funzione cuffie (senza microfono).

# **Geolocalizzazione**

Per funzioni come Google Maps sono necessari i dati sulla posizione del tele fono. A tale scopo la localizzazione della posizione deve essere attivata.

 **Impostazioni OK Rete e connettività Geolocalizzazione OK** attivare o disattivare la localizzazione della posizione **OK**

## **Impostazioni delle schede SIM**

Con il SIM Manager è possibile effettuare impostazioni per le schede SIM.

### **Cambiare il nome della scheda SIM**

Stabilire il nome della scheda SIM da visualizzare sullo schermo.

**IO F i Impostazioni > OK F G** Rete e connettività **F i** Gestore SIM **adattare il**<br>**• OK > (ad** selezionare la scheda SIM **> OK > Nome > OK > ill** adattare il nome della scheda SIM **Salva**

### **Cambiare il PIN della scheda SIM**

 **Impostazioni OK Rete e connettività Gestore SIM DK** ▶ **(E)** Sicurezza SIM ▶ OK ▶ **(E)** selezionare PIN 1/PIN 2 ▶ OK **▶ inserire il vecchio PIN ▶ (e) inserire il nuovo PIN ▶ (e) confermare il** nuovo PIN **Fine**

## **Impostazioni specifiche del gestore per le chiamate**

Nel menu **Chiamata in corso** è possibile effettuare impostazioni specifiche del gestore per le chiamate.

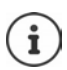

Le impostazioni dipendono dal gestore di rete.

Considerare eventualmente le indicazioni del gestore di rete.

### **Consentire/impedire l'avviso di chiamata**

Se la funzione è attivata, durante una conversazione un'ulteriore chiamata in entrata viene segnalata da un tono di avviso di chiamata.

**Impostazioni → OK → Alexandre e connettività → ( i Chiamata in**  $\bullet$ **corso ▶ OK ▶ (** $\oplus$ **)** selezionare la scheda SIM ▶ **OK ▶ Avviso di chiamata ▶ OK ▶ (** $\bigoplus$  **attivare o disattivare l'avviso di chiamata ▶ OK** 

# **Attivare/disattivare la visualizzazione del numero telefonico**

Se la funzione è attivata, il proprio numero telefonico viene trasmesso all'interlocutore.

 **Impostazioni OK Rete e connettività Chiamata in corso ▶ OK ▶ (** $\hat{\bullet}$ **)** selezionare la scheda SIM ▶ **OK ▶ (** $\hat{\bullet}$ **)** ID chiamante ▶ OK nascondere o mostrare il numero di telefono **OK**

## **Configurare trasferimenti di chiamata**

Se è attualmente in corso una conversazione o il telefono non è raggiungi bile, è possibile attivare un tras ferimento di chiamata automatico.

I trasferimenti di chiamata vengono configurati per le seguenti situazioni:

- Inoltra sempre / Deviare se occupato
- Deviare se senza risposta / Deviare se non raggiungibile
- **ID**  $\left| \cdot \right|$  Impostazioni  $\rightarrow$  OK  $\left| \cdot \right|$  Rete e connettività  $\rightarrow$  **Chiamata in corso** ▶ OK ▶ ( $\oplus$  selezionare la scheda SIM ▶ OK ▶  $\oplus$  Inoltro chiamate **▶ OK ▶ (** $\bigoplus$ **) selezionare il tipo di trasferimento di chiamata ▶ OK ▶ inserire** il numero di telefono **Salva**

# **Configurare il blocco delle chiamate**

Stabilire se si desidera limitare le chiamate in entrata e in uscita. Ad esempio possono essere bloccate le chiamate all'estero, mentre restano possibili le chiamate verso la rete nazionale.

Le seguenti chiamate possono essere bloccate.

- Tutto (per chiamate in entrata e in uscita)
- Internazionale (per chiamate in uscita)
- Internazionale tranne paese di provenienza (per chiamate in uscita)
- Tutto durante il roaming (per chiamate in entrata)

Le chiamate bloccate possono essere sbloccate con un codice di sblocco.

**Impostazioni**  $\triangleright$  **CE**<sub></sub> Rete e connettività  $\triangleright$  **C**<sub>i</sub> Chiamata in **corso ▶ OK ▶ (■)** selezionare la scheda SIM ▶ **OK ▶ (■) Blocco chiamate OK**

Attivare/disattivare il blocco delle chiamate:

▶ ( $\widehat{\bigoplus}$  selezionare il blocco delle chiamate desiderato ▶ OK ▶ attivare o disattivare il blocco delle chiamate **OK**

Definire/modificare il codice di sblocco:

**Cambia passcode OK** inserire e confermare il codice di sblocco **Cambia**

# **Configurare i numeri consentiti**

È possibile limitare le chiamate da cellulare a determinati numeri di telefono. Tutti gli altri numeri di telefono non possono essere selezionati.

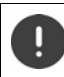

I numeri di emergenza sono sempre selezionabili.

Per tutte le azioni è necessario inserire il PIN della carta SIM.

### **Attivare/disattivare i numeri consentiti**

**IMPOSTAZIONI ▶ OK ▶ BELE E CONNETTIVITÀ ▶ BELE EN Chiamata in corso** ▶ OK ▶ ( $\oplus$  selezionare la scheda SIM ▶ OK ▶ ▶  $\oplus$  Numeri di sele**zione fissa (FDN) ▶ OK ▶ (■)** selezionare Attivato/Disattivato ▶ OK

### **Gestire la lista dei numeri non bloccati**

**IMPOSTAZIONI ▶ OK ▶ ● Rete e connettività ▶ ● Chiamata in । ● PREE E CONNECTION corso ▶ OK ▶ (** $\oplus$  selezionare la scheda SIM ▶ **OK ▶ ▶ (** $\oplus$ **) Numeri di selezione fissa (FDN) OK Numeri autorizzati OK**

Aggiungere un numero di telefono:

**▶ Aggiungi ▶ iii inserire nome ▶ Dinserire numero di telefono ▶ Salva** 

oppure selezionare dai contatti: ▶ Contatto ▶ **(** selezionare il contatto **OK**

Cancellare numeri di telefono:

selezionare il numero di telefono  **Rimuovi**

# **Configurare l'hotspot WLAN**

La condivisione Internet consente ad altri dispositivi di utilizzare la connes sione dati mobile del proprio telefono. A tale scopo il telefono mette a dispo sizione un proprio punto di presenza WLAN (hotspot).

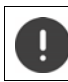

La quantità di dati risultante viene accreditata sull'account.

**Impostazioni ▶ OK ▶ 
<b>E** Rete e connettività ▶ **I** Condivisione Internet **▶ OK ▶ Hotspot Wi-Fi ▶ OK ▶ attivare o disattivare l'hotspot OK**

# **Personalization**

Nel menu **Personalization** è possibile adattare impostazioni specifiche del dispositivo come ad es. suonerie, data e ora o lingua ai propri desideri.

# **Toni**

Impostare volume, suonerie e altri segnali acustici del telefono.

## **Regolare il volume**

È possibile regolare separatamente il volume per la riproduzione multime diale, per le suonerie e gli avvisi e per la sveglia.

- **Impostazioni OK Personalization Suono OK**
	- **▶**  $\bigoplus$  **Volume ▶ OK ▶**  $\bigoplus$  **selezionare l'impostazione desiderata**
	- regolare il volume **OK**

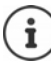

[Il volume pu](#page-16-0)ò essere regolato anche tramite i tasti del volume  $(+)$  $(+)$  pag. 17).

### **Impostare le suonerie**

**IMPOSTAZIONI** ▶ OK ▶ (B) Personalization ▶ (B) Suono ▶ OK ▶ **Suono OK**

Attivare/disattivare l'allarme a vibrazione:

▶ **(** $\oplus$  Vibrazione ▶ OK ▶ attivare/disattivare l'allarme a vibrazione ▶ OK

Selezionare le suonerie:

**▶ (a) Suonerie ▶ (a)** selezionare la suoneria ▶ OK

Selezionare i toni di avvertenza:

**Avvisi di notifica ▶ OK ▶ ● Selezionare il tono di avvertenza ▶ OK** 

## **Caricare proprie suonerie**

[I file musica](#page-48-0)li disponibili vengono offerti per la selezione come suoneria [\(](#page-48-0) pag. 49). È anche possibile registrare un nuovo file musicale. **Impostazioni OK Personalization Suono OK**

**Suono OK Gestisci toni OK Le mie suonerie OK Aggiungi ▶ selezionare la fonte (musica o registratore) ▶ OK ▶ (** $\oplus$ **) selezionare la** suoneria o registrarne una nuova **Fine Salva**

Usare la suoneria come suoneria predefinita:

spuntare l'opzione **Imposta come suoneria predefinita**

### **Condividere suonerie/toni di notifica**

**IMPOSTAZIONI** ▶ OK ▶ **B** Personalization ▶ **(B** Suono ▶ OK ▶ ) Suono ▶ OK ▶ ( $\bigoplus$  Gestisci toni ▶ OK ▶ Suonerie di sistema/Avvisi di **notifica ▶ OK ▶ (** $\bigoplus$ **) selezionare il tono ▶ Condividi ▶ selezionare l'app** tramite cui condividere il tono

### **Altri toni**

Attivare o disattivare altri toni, come il tono del campo di selezione (tono durante l'inserimento dei numeri di selezione) o il tono della fotocamera (clic dell'otturatore).

**IMPOSTAZIONI ▶ OK ▶ ● Personalization ▶ ● Suono ▶ ● Altri suoni ▶ OK ▶ (** $\oplus$ **) selezionare il tono ▶ OK ▶ attivare o disattivare il tono OK**

# **Display**

Per la schermata iniziale è possibile stabilire l'immagine dello sfondo, la lumi nosità del display o l'intervallo di tempo prima che il display passi in standby.

**Impostazioni OK Personalization Display OK**

Stabilire l'immagine dello sfondo:

**▶ (** $\widehat{\bigoplus}$  **Sfondo ▶ OK ▶** selezionare dalla galleria (→ [pag. 42\)](#page-41-0), creare una nuova immagine della fotocamera (→ [pag. 42\)](#page-41-1) o selezionare uno sfondo di sistema esistente » Salva

Regolare la luminosità del display:

**Luminosità** Diminuire o aumentare la luminosità

Stabilire il tempo fino allo standby dello schermo:

**Timeout schermo ▶** OK ▶ selezionare il limite di tempo desiderato **▶** OK

Un limite di tempo superiore causa un maggiore consumo di energia.

Attivare o disattivare il blocco tastierino automatico:

**▶ (a) Blocco automatico della tastiera ▶ OK ▶ attivare o disattivare il blocco** tastierino **OK**

Viene bloccato solo il tastierino. Bloccare tutti i tasti: → [pag.](#page-16-1) 17

# **Motore di ricerca**

Nel menu **Cerca** è possibile definire il motore di ricerca con cui effettuare ricerche di termini in Internet.

**Impostazioni OK Personalization Cerca OK**

Definire il motore di ricerca:

**▶ ( I Motore di ricerca ▶ OK ▶ selezionare il motore di ricerca ▶ OK** 

Consentire suggerimenti di ricerca:

I suggerimenti di ricerca supportano durante la ricerca in Internet e consen tono di non dover inserire i termini completi.

**Cerca suggerimenti OK** attivare o disattivare i suggerimenti di ricerca **OK**

# <span id="page-65-0"></span>**Notifiche**

Nel display di standby è possibile visualizzare messaggi memorizzati dalle app o dal sistema (tasto del display **Notifiche →** [pag.](#page-22-0) 23).

Nel menu **Notifiche** è possibile specificare se le notifiche devono essere visualizzate anche nella schermata di blocco e quali app possono lasciare notifiche.

Informazioni sul blocco dello schermo: [pag.](#page-68-0) 69

**IMPOSTAZIONI ▶ OK ▶ Dersonalization ▶ DE Notifiche ▶ OK** 

Visualizzare notifiche quando il telefono è bloccato:

**A in Austra su schermo di blocco ▶ OK ▶ in** Attivare o disattivare la visualizzazione di notifiche sulla schermata di blocco **OK**

Visualizzare il contenuto delle notifiche sulla schermata di blocco:

In questo modo è possibile leggere le notifiche senza sbloccare il telefono.

**Mostra contenuto nella schermata di blocco**  $\triangleright$  **OK**  $\triangleright$  **a**ttivare o disattivare la visualizzazione dei contenuti sulla schermata di blocco **OK**

Selezionare le app che possono lasciare notifiche:

In tal modo si ottiene ad esempio una notifica in caso di un nuovo messaggio WhatsApp, ma non per una nuova e-mail.

**▶**  $\bigoplus$  Notifiche applicazioni ▶ OK ▶  $\bigoplus$  selezionare l'app ▶ OK ▶ Consenti **notifiche ▶ OK ▶ (** $\bigoplus$ **) attivare o disattivare le notifiche ▶ OK** 

## <span id="page-66-0"></span>**Data e ora**

Data e ora possono essere impostate automaticamente tramite un server dell'ora o manualmente.

 **Impostazioni OK Personalization Data e ora OK** ▶ **(** Sincronizzazione automatica ▶ OK ▶ attivare o disattivare la sincronizzazione **OK**

Impostare manualmente data e ora con sincronizzazione disattivata:

- **▶**  $\Box$  Data **▶** OK ▶ impostare la data ▶ Salva
- **▶ Ora ▶ OK ▶** impostare l'ora **▶** Salva

Impostare il formato orario:

▶ **●** Formato ora ▶ OK ▶ selezionare 12 ore / 24 ore ▶ OK.

Visualizzare/non visualizzare l'ora nel display di standby:

▶ **● Orologi** ▶ mostrare o nascondere la visualizzazione ▶ OK

### **Lingua**

Definire la lingua di visualizzazione:

 **Impostazioni OK Personalization Lingua OK Example 200 + OK** → **DE** selezionare la lingua → OK

Viene visualizzato un esempio d[ella lingua](#page-66-0) selezionata e del formato della data. Modificare il formato data: → pag. 67.

## **Metodi di inserimento**

Per facilitare l'immissione di testo, è possibile attivare la guida all'immissione e selezionare la lingua di immissione del testo.

 **Impostazioni OK Personalization Metodi di inserimento OK**

Utilizzare la guida all'immissione:

**▶**  $\bigoplus$  Usa scrittura predittiva ▶ OK ▶ attivare o disattivare la guida all'immissione **OK**

Visualizzare suggerimenti du rante l'immissione del testo:

**▶ (** $\widehat{\bullet}$ **) Suggerimento parola successiva ▶ OK ▶ attivare o disattivare i sugge**rimenti **OK**

Selezionare la lingua di immissione (possibilità di selezione multipla):

**E** Lingue di inserimento ▶ OK ▶ **(** $\widehat{=}$  selezionare una o più lingue ▶ OK  $\blacktriangleright$  $\lvert \cdot \rvert$ 

# **Modalità di risposta**

Per impostazione predefinita, si accetta a una chiamata in entrata aprendo il telefono e premendo il tasto impegno linea  $\mathbb{F}_1$ o il tasto del display **Accetta**.

È anche possibile accettare una chiamata semplicemente aprendo il tele fono.

**▶ Impostazioni ▶ OK ▶ <b>A** Personalization ▶ **(**I) Modalità di risposta **OK Capovolgi e apri per rispondere OK** attivare o disattivare l'apertura per rispondere **OK**

# **Funzione allarme (SOS)**

Nel menu **SOS** si imposta la funzione di allarme del cellulare.

Se la funzione è attivata, i numeri SOS impostati vengono chiamati uno dopo [l](#page-5-1)'[altro non](#page-5-1) appena si preme il pulsante SOS sul retro del dispositivo<br>[\(](#page-5-1)→ pag. 6).

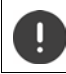

Non utilizzare numeri di emergenza locali, nazionali o internazionali.

# **Attivare/disattivare un SOS**

**Impostazioni** ▶ OK ▶ (a) SOS ▶ (a) SOS ▶ OK ▶ Impostazioni **SOS ▶ OK ▶ attivare o disattivare un SOS ▶ OK** 

# **Gestire numeri SOS**

È possibile assegnare fino a cinque contatti come numeri SOS privati.

**I Impostazioni**  $\triangleright$  **OK**  $\triangleright$  **G**  $\cdot$  SOS  $\triangleright$  **G**  $\cdot$  SOS  $\triangleright$  **OK** $\cdot$  **G**  $\cdot$  OK

Aggiungere un numero di telefono:

- selezionare un numero vuoto **Opzioni Aggiungi OK** . . . si apre la lista dei contatti  $\epsilon(\vec{p})$  selezionare o cercare il contatto
	- $\blacktriangleright$   $\left(\bigoplus$  eventualmente selezionare il numero di telefono  $\blacktriangleright$  OK

Sostituire il numero di telefono:

- **▶**  $\left( \frac{1}{\bullet} \right)$  selezionare un numero occupato ▶ Opzioni ▶  $\left( \frac{1}{\bullet} \right)$  Sostituisci ▶ OK . . . si apre la lista dei contatti  $\blacktriangleright \left(\bigoplus\limits_{i=1}^{n}$ selezionare o cercare il contatto
	- eventualmente selezionare il numero di telefono **OK**

Rimuovere il contatto dai numeri SOS:

**▶**  $\hat{(\theta)}$  selezionare un numero occupato ▶ Opzioni ▶  $\hat{(\theta)}$ Rimuovi dal numero **SOS OK Rimuovi**

# **Privacy e sicurezza**

Nel menu **Privacy e sicurezza** si effettuano varie impostazioni per la sicu rezza del proprio cellulare.

# <span id="page-68-0"></span>**Configurare Blocco schermo**

Per proteggere il telefono dall'accesso non autorizzato, è possibile impostare un codice numerico a quattro cifre da inserire all'accensione.

**IDE Impostazioni CK Privacy e sicurezza**  $\triangleright$  (i) Blocco **schermo OK**

Attivare o disattivare il blocco dello schermo:

**▶ (a) Blocco schermo ▶ OK ▶ (a) attivare o disattivare la funzione ▶ OK** 

Quando si attiva la funzione per la prima volta:

- **▶**  $\frac{1}{211}$  inserire il codice di sblocco ▶ ripetere il codice di sblocco ▶ Crea Modificare il codice di sblocco:
- **E Cambia passcode ▶ OK ▶ iii** inserire il codice di sblocco attuale ▶ inserire il nuovo codice di sblocco ▶ iii confermare il nuovo codice di sblocco **Cambia**

Visualizzare notifiche nella schermata di blocco: → [pag.](#page-65-0) 66

## **Definire le autorizzazioni delle applicazioni**

Per ogni app installata è possibile stabilire a quali funzioni del sistema può accedere e se ogni volta deve prima inviare una richiesta.

Le possibili autorizzazioni dipendono dall'app selezionata (ad es. Geolocaliz**zazione**, Microfono, Fotocamere, . . . )

- **Impostazioni OK Privacy e sicurezza**
	- **Autorizzazioni applicazioni ▶ OK ▶ (** $\widehat{\mathbf{\Theta}}$ **) selezionare l'app ▶ OK**

▶  $\circledR$  selezionare l'autorizzazione ▶ OK ▶ definire il tipo di autorizzazione (**Chiedi**, **Nega**, **Concedi**) **OK**

# **Impedire il tracciamento di attività web**

Quando si utilizza Internet, ogni dispositivo lascia il proprio profilo che viene utilizzato dai provider per tenere traccia del comportamento di utilizzo. Il tracciamento può essere consentito o vietato.

**IMPOSTAZIONI PRIVACIONES Privacy e sicurezza**  $\triangleright$  (i) Non tracciare **EXEC** CONSENTIANCE O impedire la cronologia **EXA** 

# **Protezione dei dati durante la navigazione**

Il browser del dispositivo registra le pagine Internet a cui si è avuto accesso per richiamarle più velocemente. Inoltre le pagine Internet a cui si accede memorizzano i cosiddetti cookie per valutare il comportamento degli utenti nelle loro pagine internet.

**IMPOSTAZIONI ▶ OK ▶ ● Privacy e sicurezza ▶ ● Privacy di → Privacy di navigazione OK**

Cancellare cronologia del browser:

**Cancella cronologia di navigazione OK Elimina**

Cancellare cookie e dati salvati:

**Cancella cookie e dati memorizzati OK Elimina**

## **Informazioni su KaiOS**

KaiOS è il produttore del software del cellulare. In questo menu si ottengono informazioni su KaiOS e si può stabilire se e quali informazioni rendere disponibili a KaiOS.

Alcune funzioni del sistema richiedono un'età minima di 16 anni. Per motivi di protezione dei dati è necessario acconsentire esplicitamente alla trasmis sione dei dati di utilizzo.

**IMPOSTAZIONI ▶ OK ▶ ● Privacy e sicurezza ▶ ● Informazioni <b>•** OK ▶ ● Privacy e sicurezza ▶ ● Informazioni **su KaiOS OK**

Visualizzare il testo informativo:

**Benvenuto a KaiOS. OK**

Confermare/non confermare il limite di età:

**Sono maggiore di 16 anni.** ▶ confermare/non confermare la dichiarazione **OK**

Acconsentire/non acconsentire alla trasmissione di dati di analisi o all'utilizzo dei dati per scopi pubblicitari:

 $\blacktriangleright$   $\binom{2}{3}$  selezionare l'opzione  $\blacktriangleright$  acconsentire/non acconsentire alla trasmissione **OK**

# **Supporto di memoria**

Questo menu consente gestire i supporti su cui sono archiviati i dati dell'applicazione.

# **Visualizzare l'utilizzo della memoria di sistema**

**Impostazioni OK Memoria Sistema**

## **Liberare spazio di memoria**

Ogni app archivia dati dell'applicazione nella memoria. I dati possono essere cancellati liberando così la memoria. I dati di sistema non possono essere cancellati.

- **IMPOSTAZIONI** ▶ OK ▶ (■) Memoria ▶ (■) Libera memoria ▶ OK oppure
- **Impostazioni OK Memoria Dati applicazioni OK**

Verranno visualizzate le applicazioni che occupano spazio di memoria.

selezionare l'applicazione **Elimina Elimina**

# **Attivare/disattivare l'interfaccia USB**

Per trasferire dati dalla memoria del telefono a una memoria USB collegata o per caricare i dati da questa, è necessario attivare l'interfaccia.

- **IF (B)** Impostazioni  $\triangleright$  OK  $\triangleright$  (B) Memoria  $\triangleright$  (B) Memoria USB  $\triangleright$  OK
	- attivare/disattivare l'interfaccia USB **OK**

# **Definire il punto di archiviazione dei dati multimediali**

Per impostazione predefinita, i dati multimediali vengono archiviati nella memoria interna del cellulare. Se come memoria multimediale deve essere utilizzata una scheda SD inserita, è necessario attivarla.

**ID E** Impostazioni **> OK > <b>E** Memoria **> E** Percorso multimediale **predefinito ▶ OK ▶ (** $\bigoplus$ **)** selezionare il punto di archiviazione ▶ OK

# **Browser multimediale**

Il browser multimediale consente l'accesso a tutti i supporti archiviati in memoria. Viene visualizzato il fabbisogno di memoria corrente per tutti i supporti. A seconda del tipo di supporto, è possibile modificare i file.

 **Impostazioni OK Memoria File multimediali OK** selezionare il tipo di supporto **OK**

Le opzioni disponibili dipendono dal tipo di supporto e sono descritte nei rispettivi capitoli.

# **Dispositivo**

Nel menu **Dispositivo** è possibile visualizzare informazioni sul dispositivo e modificare le sue impostazioni.

## **Visualizzare informazioni sul dispositivo**

Le informazioni sul dispositivo forniscono indicazioni complete sul cellulare, ad es. numeri di telefono, modello di dispositivo, versione del software instal lato, hardware, schede SIM, licenze e altro ancora.

**Impostazioni CK Dispositivo I O** Informazioni dispositivo ▶ **a** Scorrere le informazioni

Visualizzare più informazioni: **Più informazioni OK**

# **Aggiornare il software**

**IMPOSTAZIONI** ▶ **OK** ▶ (**B**) Dispositivo ▶ (B) Informazioni disposi**tivo OK Aggiornamento software OK** . . . il telefono verifica se il software installato è aggiornato

Cercare manualmente aggiornamenti: **Controlla per aggiornamenti** Se è disponibile un nuovo software: **OK Installa**

### **Caricare il software solo tramite WLAN**

L'aggiornamento del software deve essere eseguito solo quando il telefono è connesso a una WLAN. Il download del software tramite la rete dati mobile inciderà sul volume di dati.

**Impostazioni** ▶ OK ▶ (a) Dispositivo ▶ (a) Informazioni disposi**tivo OK Aggiornamento software OK Impostazioni Scarica tramite ▶ OK ▶** selezionare Solo Wi-Fi / Wi-Fi o rete mobile ▶ OK
### <span id="page-72-2"></span>**Visualizzare avvertenze sulle licenze**

 **Impostazioni OK Dispositivo Informazioni dispositivo OK Informazioni legali OK** selezionare le informazioni sulla licenza desiderate **OK**

### <span id="page-72-0"></span>**Gestire i download**

<span id="page-72-4"></span>nel menu **Download** vengono gestiti i file ricevuti da una pagina Internet o come allegato e-mail e scaricati.

- **IDOWINDAGE** Impostazioni ▶ OK ▶ (...) Dispositivo ▶ (...) Download ▶ OK
	- **▶**  $\bigoplus$  selezionare il file ▶ OK ▶ selezionare Apri o Opzioni

Le opzioni disponibili dipendono dal tipo di file e sono descritte nei rispettivi capitoli.

<span id="page-72-3"></span><span id="page-72-1"></span>**Gestione della batteria**

#### **Visualizzare lo stato di carica attuale**

**IMPOSTAZIONI** ▶ OK ▶ **B** Dispositivo ▶ **D** Batteria ▶ OK

#### <span id="page-72-6"></span>**Attivare/disattivare Modalità risparmio energetico**

Quando la modalità di risparmio energetico è attivata viene impedita la trasmissione automatica dei dati, ad es. la trasmissione di dati tramite Blue tooth o la ricezione di messaggi. All'occorrenza queste funzioni possono essere richiamate manualmente.

**IMPOSTAZIONI** ▶ OK ▶ (a) Dispositivo ▶ (a) Batteria ▶ OK **▶ (a) Modalità risparmio energetico ▶ OK ▶ attivare/disattivare la moda**lità risparmio energetico **OK**

<span id="page-72-5"></span>Attivare automaticamente la modalità dirisparmio energetico non appena la batteria raggiunge il limite inferiore di capacità:

- **IMPOSTAZIONI** ▶ OK ▶ ( **B**) Dispositivo ▶ ( **B**) Batteria ▶ OK
	- **▶ <b>(**a) Attiva automaticamente ▶ OK ▶ (a) selezionare il limite di capacità
	- **OK**

## <span id="page-73-0"></span>**Utilizzo senza barriere del cellulare**

<span id="page-73-6"></span>In presenza di limitazioni nella capacità visiva o uditiva, è possibile adattare il feedback visivo, audio e tattile del telefono.

- **Impostazioni → OK → a Dispositivo → a Accessibilità** → OK Inverti colori:
- <span id="page-73-4"></span>**Inverti colori ▶ OK ▶ 
<b>(** $\bigoplus$  selezionare Attivato / Disattivato ▶ OK

Accendere/spegnere la retroilluminazione:

**Retroilluminazione** ▶ OK ▶ **a** selezionare Attivato / Disattivato **ALC A** OK

Visualizzare il testo più grande:

**▶ ( iii) Testo grande ▶ OK ▶ ( iii) selezionare Attivato / Disattivato ▶ OK** 

Dotare le immagini di sottotitoli:

<span id="page-73-5"></span> $\bullet$   $\bigoplus$  didascalia  $\bullet$  OK  $\bullet$   $\bigoplus$  selezionare Attivato / Disattivato  $\bullet$  OK

Riproduzione audio in audio mono:

**▶ (** $\hat{=}$ ) Audio mono ▶  $\hat{=}$ ) selezionare Attivato / Disattivato ▶ OK

<span id="page-73-3"></span>Per la riproduzione stereo aumentare il volume del canale destro o sinistro:

 **Bilanciamento volume** Spostare il bilanciamento del volume a sinistra (L) o a destra (R)

<span id="page-73-2"></span>Attivare/disattivare la vibrazione della tastiera:

<span id="page-73-1"></span>**E** Vibrazione tastierino ▶ ( selezionare Attivato / Disattivato ▶ OK

### <span id="page-73-7"></span>**Attivare/disattivare TTY**

Se TTY (Tele Type Writer) è attivato, è possibile collegare il cellulare a una speciale telescrivente o a un altro servizio di ritrasmissione tramite la porta micro USB o la presa per le cuffie/gli auricolari.

**Impostazioni ▶ OK ▶ (a) Dispositivo ▶ (a) Accessibilità ▶ OK TTY** selezionare la modalità TTY **OK**

# **Account**

In questo menu è possibile impostare l'accesso a un account KaiOS. In questo [modo è pos](#page-38-0)sibile attivare la protezione antifurto o accedere al KaiOS Shop  $(+)$  $(+)$  pag. 39).

## <span id="page-74-2"></span><span id="page-74-0"></span>**Account KaiOS**

L'account KaiOS consente l'accesso a funzioni come la gestione remota dei dispositivi e a servizi aggiuntivi.

#### <span id="page-74-3"></span>**Crea account**

- **Impostazioni OK Account Account KaiOS OK E** Crea account **▶** OK ▶ Accetta ▶ (E) Regione ▶ OK ▶ (E) selezionare la regione ▶ OK ▶ (■) inserire il numero di telefono o l'indirizzo e-mail
	- **▶**  $\bigoplus$  inserire la password ▶  $\bigoplus$  ripetere la password ▶ Successivo

#### <span id="page-74-4"></span>**Registrare il telefono**

 **Impostazioni OK Account Account KaiOS OK Accedi con il telefono** / **Accedi con l'e-mail OK**

Registrare: ▶ iiji inserire i dati dell'account ▶ **Accedi** 

Cambiare la password:

**▶ Opzioni ▶ Modifica password ▶ iii inserire la password attuale e quella** nuova **Successivo**

Annullare la registrazione: **Opzioni Esci**

## <span id="page-74-6"></span><span id="page-74-1"></span>**Antifurto**

Un account KaiOS attivo consente di bloccare o cancellare il telefono su Internet in caso di smarrimento.

**IMPOSTAZIONI** ▶ OK ▶ ( **B**) Account ▶ ( **B**) Antifurto ▶ OK ▶ attivare o disattivare la protezione antifurto **OK**

## <span id="page-74-5"></span>**Resettare il dispositivo**

In caso di messa fuori servizio o di cessione a terzi del cellulare, è necessario resettarlo allo stato di consegna. Tutti i dati personali e le impostazioni, inclusi password e account, verranno cancellati.

**IMPOSTAZIONI** ▶ **OK** ▶ ( $\bigcirc$ ) Dispositivo ▶ ( $\bigcirc$ ) Informazioni disposi**tivo OK Azzera telefono OK Reimposta**

[Al termine d](#page-13-0)el processo viene avviata la procedura guidata di configurazione  $(+)$  $(+)$  pag. 14).

# **Appendice**

# <span id="page-76-0"></span>**Servizio clienti**

Le parti di ricambio e gli accessori per il prodotto sono disponibili in [www.gigaset.com](Https://www.gigaset.com) .

Per l'Assistenza consultare [www.gigaset.com/service](https://www.gigaset.com/service) o chiamare i numeri di telefono:

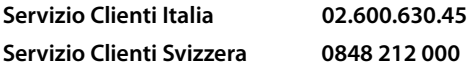

Si applicano le tariffe locali/nazionali. Le tariffe delle chiamate dalle reti di telefonia mobile possono variate

# <span id="page-76-1"></span>**Certificato di garanzia**

Per poter usufruire della garanzia, il consumatore deve presentare lo scontrino, la rice vuta o ogni altro documento idoneo in originale, che comprovi la data dell'acquisto (data da cui decorre il periodo di garanzia) e della tipologia del bene acquistato.

## **Condizioni di garanzia**

Per questo apparato sono assicurati ai consumatori ed utenti i diritti previsti dal Codice del Consumo - Dlgs. 06.09.2005 n. 206 (ex Dlgs. 02.02.2002 n. 24 di attuazione in Italia della Direttiva 1999/44/CE) per ciò che riguarda il regime di garanzia legale per i beni di consumo. Di seguito si riporta un estratto delle condizioni di garanzia convenzionale. Il testo completo ed aggiornato delle condizioni di garanzia e l'elenco dei centri di assistenza sono comunque a Vostra disposizione consultando il sito

#### **[www.gigaset.com](https://www.gigaset.com)**

o contattando il servizio Clienti Italia

#### **Tel. 02.600.630.45**

(Nota: per orari del servizio e costi della chiamata consultare: [www.gigaset.com/assi](https://www.gigaset.com/assistenza)<u>[stenza](https://www.gigaset.com/assistenza)</u>)

Al consumatore (cliente) viene accordata dal produttore una garanzia alle condizioni di seguito indicate, lasciando comunque impregiudicati i diritti di cui è titolare ai sensi del Codice del Consumo - Dlgs. 06.09.2005 n. 206 (ex Dlgs. 02.02.2002 n. 24 di attua zione in Italia della Direttiva 1999/44/CE):<br>• In caso dispositivi nuovi e relativi componenti risultassero viziati da un difetto di

- fabbricazione e/o di materiale entro 24 mesi dalla data di acquisto, Gigaset Communications Italia S.r.l. si impegna, a sua discrezione, a riparare o sostituire gratuitamente il dispositivo con un altro più attuale. Per le parti soggette a usura (come le batterie) la validità della garanzia è di 6 mesi dalla data di acquisto.
- La garanzia non ha valore se il difetto è stato provocato da un utilizzo non conforme e/o se non ci si è attenuti ai manuali d'uso.
- La garanzia non può essere estesa a prestazioni (quali installazioni, configurazioni, download di software non originale Gigaset) effettuate dal concessionario o dal cliente stesso. È altresì escluso dalla garanzia il software eventualmente fornito su supporto a parte non originale Gigaset.
- Per ottenere il riconoscimento della garanzia è necessario conservare un documento fiscalmente valido comprovante la data di acquisto. I difetti di conformità devono essere denunciati entro il termine di due mesi dal momento della loro constatazione.
- I dispositivi o i componenti resi a fronte di una sostituzione diventano di proprietà di Gigaset Communications Italia S.r.l.
- La presente garanzia è assicurata da Gigaset Communications Italia S.r.l, Via Varese n.18, 20121 Milano.
- Si escludono ulteriori responsabilità di Gigaset Communications Italia S.r.l., salvo il caso di comportamento doloso o gravemente colposo di quest'ultima. A titolo esemplificativo e non limitativo si segnala che Gigaset Communications Italia S.r.l. non risponderà in nessun caso di: eventuali interruzioni di funzionamento del dispositivo, mancato guadagno, perdita di dati, danni a software supplementari installati dal cliente o perdita di altre informazioni.
- 
- La prestazione eseguita in garanzia non prolunga il periodo di garanzia. Nei casi non coperti da garanzia, Gigaset Communications Italia S.r.l. si riserva il diritto di addebitare al cliente le spese relative alla sostituzione o riparazione.
- Il presente regolamento non modifica in alcun caso le regole probatorie a svantaggio del cliente.

Per l'adempimento della garanzia contattare il Servizio Clienti di Gigaset Communica tions Italia S.r.l. ai recapiti indicati nel relativo paragrafo.

Informazioni contrattuali: Le descrizioni delle caratteristiche disponibili nel presente manuale d'uso, documento tecnico contenuto nell'imballo e quindi disponibile solo dopo l'acquisto del prodotto, non sono impegnative, possono variare senza preavviso e differire lievemente rispetto al comportamento del prodotto senza comunque

pregiudicarne il suo corretto utilizzo con particolare riferimento alle funzioni pubbli cizzate.

I manuali presenti nel nostro sito web sono soggetti ad aggiornamenti periodici in relazione a possibili variazioni software del prodotto pertanto vanno usati solo come riferimento per l'uso qualora si smarrisca il manuale contenuto nell'imballo.

I manuali a corredo del prodotto e quelli scaricabili dal sito web, per le ragioni menzio nate, non possono essere considerati documenti contrattuali.

Sono da considerarsi contrattuali i docume nti di vendita, commerciali e pubblicitari messi a disposizione del cliente prima dell'acquisto e che ne possano influenzare la scelta d'acquisto.

## <span id="page-78-0"></span>**Condizioni di garanzia (Svizzera)**

Al consumatore (cliente) è concessa una garanzia di durata del prodotto, salvo i propri diritti in caso di vizi del prodotto nei confronti del rivenditore, per le condizioni indi cate di seguito.

- Gli apparecchi nuovi e i relativi componenti che, per errori di fabbricazione e/o nei materiali presentino un difetto entro 24 mesi dall'acquisto, vengono, a scelta di Gigaset Communications, riparati o sostituiti gratuitamente con un apparecchio di livello tecnico equivalente. Per le parti soggette a usura (per es. batterie, tastiere, alloggiamenti, piccole parti degli alloggiamenti e foderine di protezione – se inclusi nella fornitura) la validità della garanzia è di sei mesi dalla data di acquisto.
- La garanzia perde ogni validità nel caso in cui il guasto degli apparecchi sia provocato da un utilizzo improprio e/o dall'inosservanza dei libretti di istruzione.
- Questa garanzia non si estende alle prestazioni aggiunte dal rivenditore o dal cliente stesso (per esempio installazione, configurazione, download di software). Sono altresì esclusi dalla garanzia i manuali e il software eventualmente fornito su supporto a parte.
- Per ottenere il riconoscimento della garanzia è necessario conservare un documento fiscalmente valido comprovante la data di acquisto. I difetti di conformità devono essere denunciati entro il termine di due mesi dal momento della loro constatazione.
- Gli apparecchi sostituiti e i relativi componenti, restituiti a Gigaset Communications nell'ambito dello scambio, diventano di proprietà di Gigaset Communications.
- La presente garanzia è valida per tutti gli apparecchi acquistati in Svizzera. Garante per i prodotti acquistati è Gigaset Communications Schweiz GmbH, Bielstrasse 20, 4500 Solothurn, Svizzera.
- **1** La presente garanzia esclude qualsiasi altro tipo di richiesta o indennizzo. Gigaset<br> **80 Communications in on isponderà in resum caso di eventuali internuzion di funzionismo amento dell'appearechio, mancato guadagno** Communications non risponderà in nessun caso di eventuali interruzioni di funzionamento dell'apparecchio, mancato guadagno, perdita di dati, danni a software supplementari installati dal cliente o perdita di altre informazioni. La sicurezza degli stessi spetta al cliente. L'esonero da responsabilità non è applicabile, nella misura in cui si è obbligatoriamente responsabili, per esempio ai sensi della legge sulla responsabilità dei prodotti, in casi di intenzionalità, di incuranza grave, a causa di ferimento, uccisione o danni alla salute
- 
- La prestazione eseguita in garanzia non prolunga il periodo di garanzia. Nel caso non esista alcuna operatività della garanzia, Gigaset Communications si riserva il diritto di addebitare al cliente la sostituzione o la riparazione. In questo caso, Gigaset Communications provvederà ad avvertire anticipatamente il cliente.
- Gigaset Communications si riserva il diritto di far eseguire i lavori di manutenzione da un subappaltatore. Per l'indirizzo, vedere [www.gigaset.com/service](https://www.gigaset.com/service). Il presente regolamento non modifica in alcun caso le regole probatorie a svantaggio del cliente.

Per l'adempimento della garanzia, contattare la nostra Hotline al numero 0848 212 000.

## <span id="page-79-0"></span>**Esclusione di responsabilità**

Il display è composto da pixel. Ciascun pixel è costituito da sub-pixel (rosso, verde, blu).

Può accadere che un sub-pixel cessi di funzionare o che presenti un difetto cromatico.

La garanzia si applica qualora sussista il numero massimo di pixel difettosi ammesso.

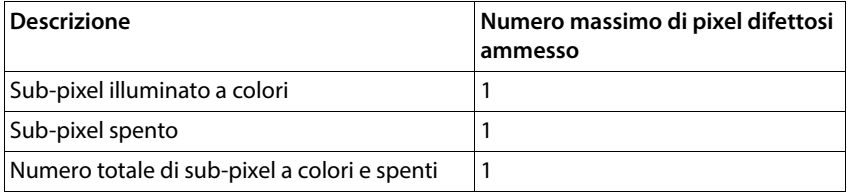

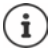

La garanzia non si applica per tracce di usura sul display e sullo chassis.

Determinati contenuti e servizi accessibili tramite questo dispositivo sono di proprietà di terzi e sono protetti da copyright, brevetti, marchi commerciali e/o altre leggi a tutela della proprietà intellettuale. Tali contenuti e servizi sono forniti esclusi vamente per uso privato non commerciale. Non è consentito utilizzare contenuti e servizi secondo modalità che non sono state autorizzate dal proprietario di un deter minato contenuto o da un fornitore di servizi. Senza limitare la validità fondamentale delle disposizioni precedenti, salvo ove espressamente stabilito dal proprietario del contenuto o dal fornitore di servizi, sono vietati la modifica, riproduzione, ridistribu zione, caricamento, pubblicazione, trasmissione, traduzione, vendita, creazione di opere derivate, diffusione o distribuzione dei contenuti o servizi visualizzati su questo dispositivo in qualsiasi forma e su qualsiasi supporto.

#### **Diritti di marchio**

Nomi dei marchi e dei prodotti sono marchi o marchi registrati delle rispettive aziende o organizzazioni e sono soggetti al diritto di protezione delle merci e di marchi.

# **Note del costruttore**

## <span id="page-81-1"></span>**Direttive Comunitarie**

Si certifica la conformità del prodotto a tutte le Direttive Europee in vigore e relative leggi di recepimento nazionali quali CE, ErP (Ecodesign), RAEE2, RoHS, Batterie, Reach, ove applicabili (vedere apposite dichiarazioni ove richiesto).

### <span id="page-81-0"></span>**Dichiarazione CE di Conformità**

Con la presente Gigaset Communications GmbH, in qualità di fabbricante con sede nell'Unione Europea, dichiara che il terminale radio Gigaset GL7 è conforme ai requi siti essenziali ed alle altre disposizioni pertinenti stabilite dalla Direttiva RED 2014/53/ UE.

Il presente apparecchio è destinato all'uso in tutti gli stati membri della UE e in Sviz zera.

Per l'utilizzo al di fuori dello Spazio economico europeo (a eccezione della Svizzera) è necessaria un'approvazione nazionale.

Ogni requisito specifico del Paese è stato tenuto in debita considerazione.

Copia integrale della dichiarazione CE di conformità è disponibile al seguente indi rizzo Internet:

[www.gigaset.com/docs](https://www.gigaset.com/docs) .

Aprire il file "**Italian Declarations of Conformity"** per cercare ciò che vi serve. Qualora il documento non fosse disponibile significa che il prodotto è internazionale e quindi va cercato nel file "**International Declarations of Conformity"**. Verificare la presenza di ciò che vi serve in entrambe i file. Qualora si tratti di un terminale composto da parti separate come la base ed il portatile potrebbe essere disponibile un documento per ognuna delle parti.

In caso di dubbi o problemi potete richiedere la dichiarazione CE telefonando al Servizio Clienti.

# <span id="page-82-0"></span>**Rifiuti e tutela dell'ambiente**

## <span id="page-82-2"></span>**Smaltimento corretto del prodotto**

(Direttiva sui rifiuti di apparecchiature elettriche ed elettroniche (RAEE))

(Valida nei paesi con sistemi di raccolta differenziata)

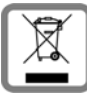

Questo simbolo sul prodotto, sugli accessori o nella documentazione indica che il prodotto e i suoi accessori elettronici (ad es. caricabatterie, auricolari, cavo USB) non possono essere smaltiti come rifiuti domestici.

Per evitare possibili danni ambientali e alla salute dovuti allo smaltimento incontrollato dei rifiuti, riciclare il prodotto in modo consapevole per incentivare il riutilizzo sostenibile delle materie prime.

Gli utilizzatori privati possono rivolgersi al rivenditore presso cui hanno acquistato il prodotto oppure contattare le autorità competenti per ottenere informazioni su dove poter conferire le parti per uno smaltimento rispettoso dell'ambiente.

Gli utilizzatori commerciali possono rivolgersi ai propri fornitori e verificare le condi zioni commerciali generali del contratto d'acquisto.

Questo prodotto e i relativi accessori elettronici non possono essere smaltiti insieme ad altri rifiuti industriali.

Questa "AEE" è compatibile con la direttiva RoHS.

## **Smaltimento corretto delle batterie nel prodotto**

(Valida nei paesi con sistemi di raccolta differenziata)

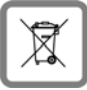

<span id="page-82-1"></span>Questo simbolo sulla batteria, nel manuale o sulla confezione indica che le batterie di questo prodotto non possono essere smaltite come rifiuti domestici.

Se le batterie non vengono smaltite correttamente, le sostanze che contengono possono danneggiare la salute umana o l'ambiente.

Per proteggere le risorse naturali e promuovere il riutilizzo ecologico delle risorse materiali, separare le batterie da altri tipi di rifiuti e smaltirle usufruendo del sistema locale e gratuito di ritiro delle batterie usate.

## **Etichettatura ambientale imballaggi**

Come previsto dal D.Lgs. 116/2020, le informazioni relative al corretto smaltimento e riciclo del packaging sono consultabili sul sito Gigaset al seguente link: [www.gigaset.com/packaging](https://www.gigaset.com/packaging)

## <span id="page-83-1"></span>**Informazioni sulle radiazioni**

#### <span id="page-83-0"></span>**Informazioni sulla certificazione SAR (tasso di assorbimento speci fico)**

QUESTO DISPOSITIVO SODDISFA LE LINEE GUIDA INTERNAZIONALI SULL'ESPOSI - ZIONE ALLE ONDE RADIO.

Il dispositivo mobile è stato progettato in modo da non superare i limiti di esposizione alle onde radio raccomandati a livello internazionale.

Queste linee guida sono state definite da un'organizzazione scientifica indipendente (ICNIRP) e prevedono un ampio margine di sicurezza finalizzato a garantire la sicu rezza di tutti, indipendentemente da età e stato di salute. Le linee guida sull'esposi zione alle onde radio utilizzano un'unità di misura, il tasso di assorbimento specifico o SAR. I massimi valori SAR nell'ambito delle linee guida ICNIRP per questo modello di

- dispositivo sono: Il limite SAR per dispositivi mobili è di 2,0 W/kg corpo (testa/corpo). Il limite SAR per dispositivi mobili è di 4,0 W/kg (arti).
	-

Massimo valore SAR per questo modello di telefono e condizioni di rilevamento

SAR della testa (durante le telefonate) 0,16 W/kg (10g) SAR del corpo (ad es. quando si porta il dispositivo nella tasca dei pantaloni) 1,89 W/kg (10g)

I valori SAR in caso di dispositivo indossato sul corpo sono stati rilevati a una distanza di 5 mm. Per soddisfare le linee guida sull'esposizione RF in caso di dispositivo indos sato sul corpo, questo dovrebbe essere posizionato almeno a questa distanza dal corpo. SAR degli arti (ad es. quando si porta il dispositivo al braccio)2,90 W/kg (10g)

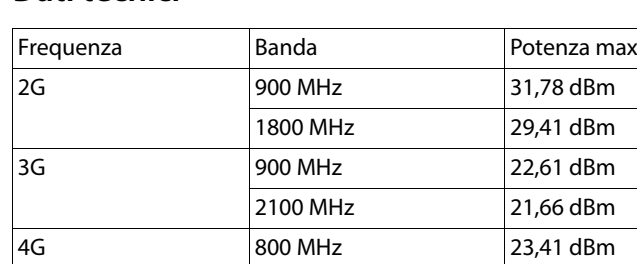

WLAN 2,4 GHz 15,01 dBm BT 2400 MHz 4,38 dBm

## **Dati tecnici**

### **Tempi di funzionamento**

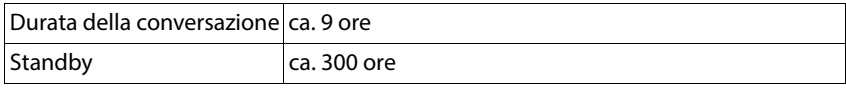

1800 MHz 21,14 dBm 2100 MHz 21,94 dBm 2600 MHz 21,36 dBm

## **Accessori**

Utilizzare solo i caricabatterie, le batterie e i cavi approvati da Gigaset. Accessori non approvati possono danneggiare il dispositivo.

# **Alimentatore di rete/supporto di ricarica**

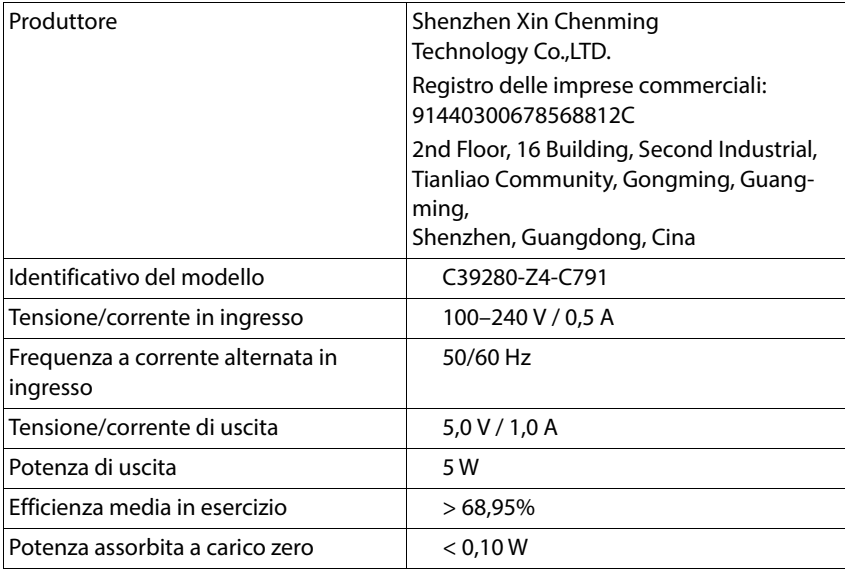

### **Batteria**

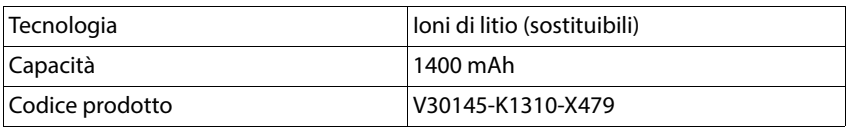

# **Panoramica del menu**

Aprire il menu principale:

**▶** aprire il cellulare ▶  $\bigcirc$  premere il tasto di navigazione al centro ▶  $\bigcirc$  selezionare il sottomenu desiderato

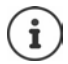

<span id="page-86-0"></span>È possibile adattare l'ordine dei sottomenu a seconda della visualizzazione del menu selezionata (+ [pag. 24\).](#page-23-0) L'ordine qui mostrato potrebbe quindi differire da quello sul proprio telefono.

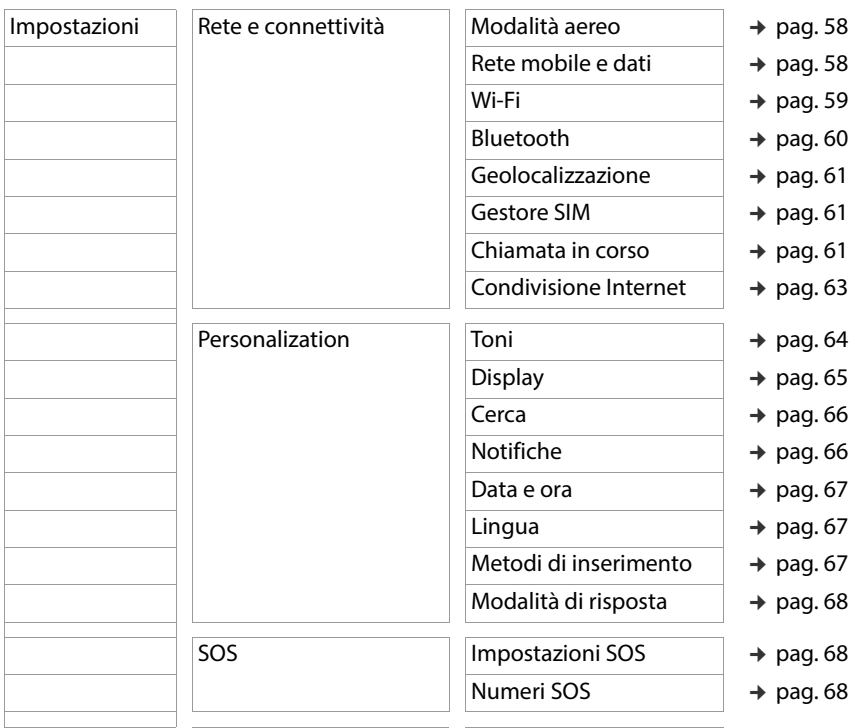

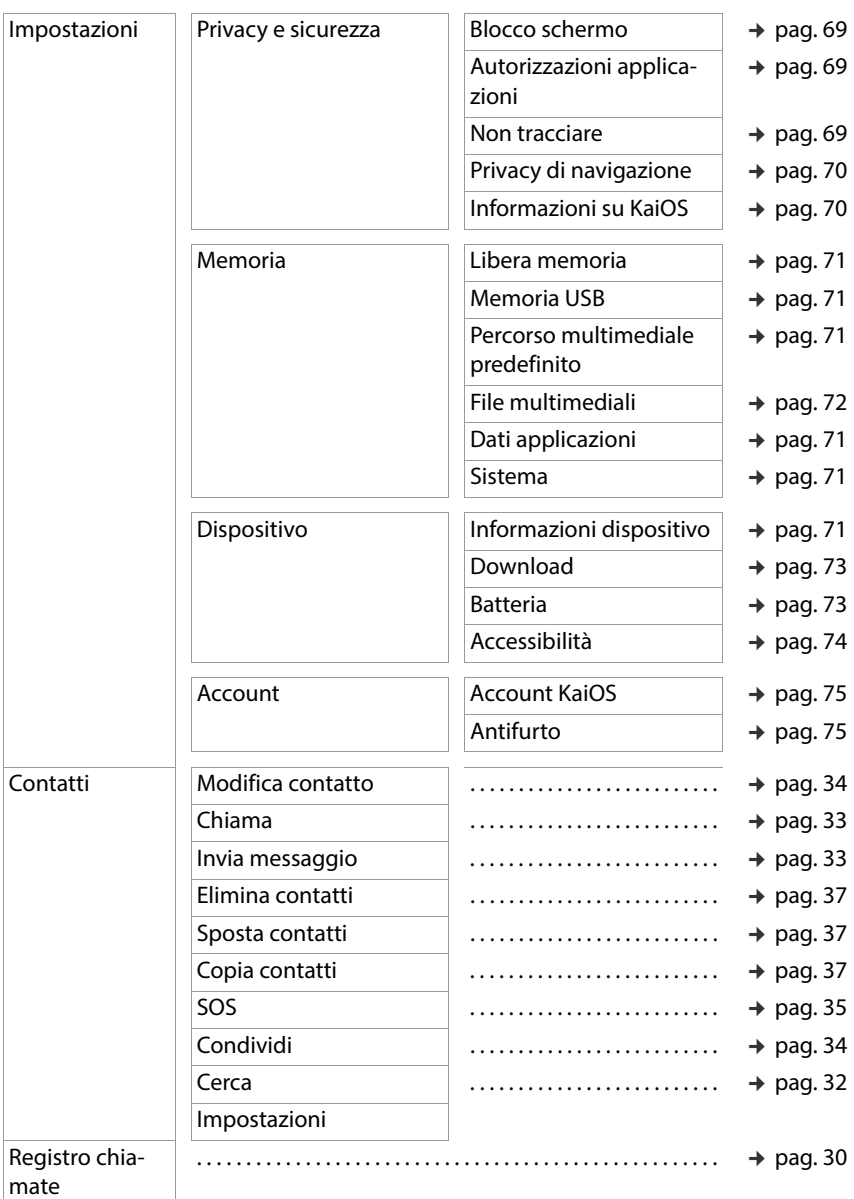

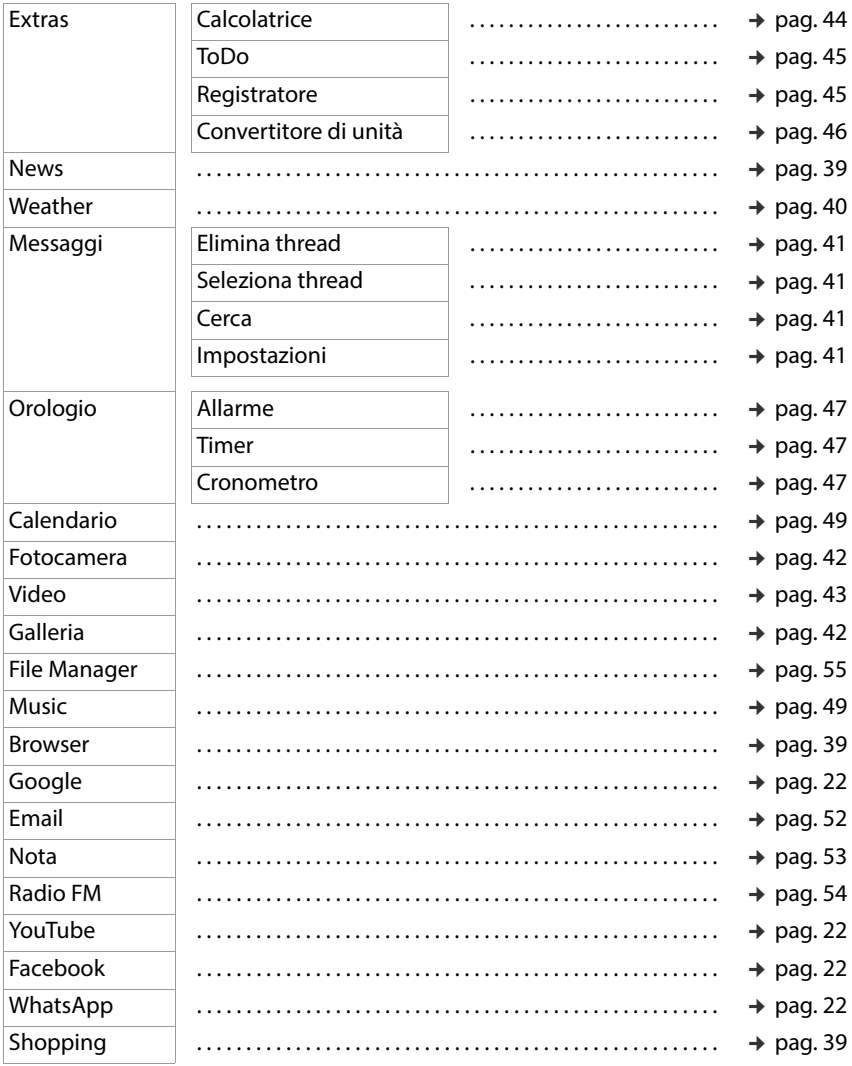

**College** 

# **Index**

# **A**

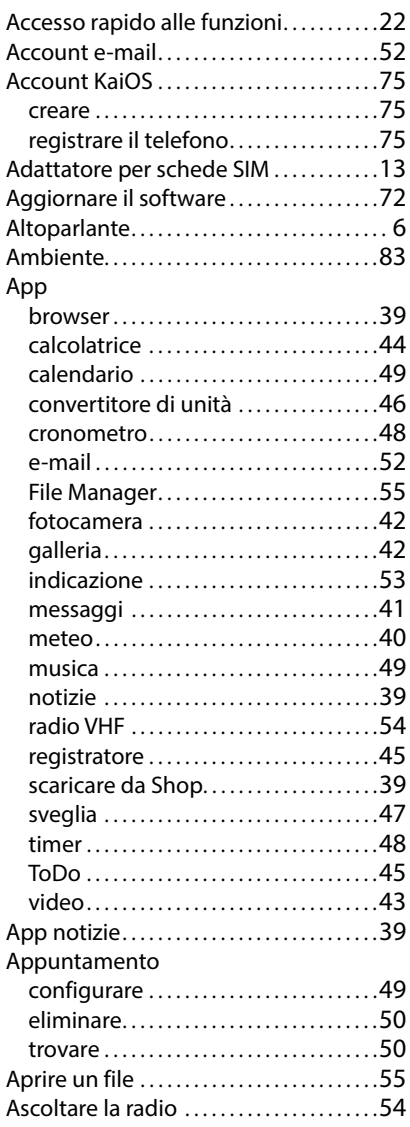

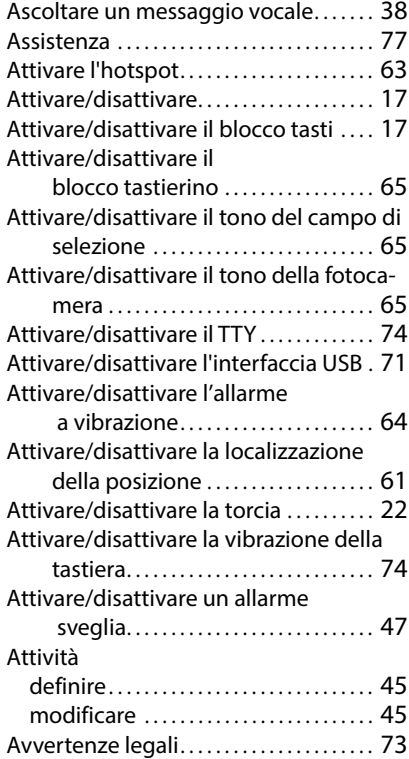

#### **B**

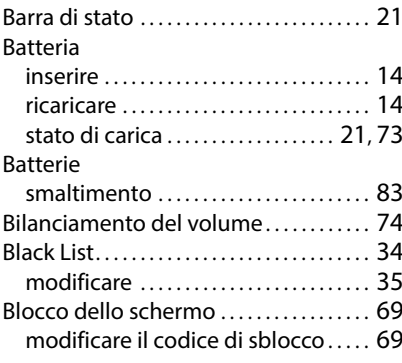

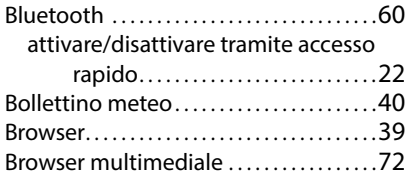

# **C**

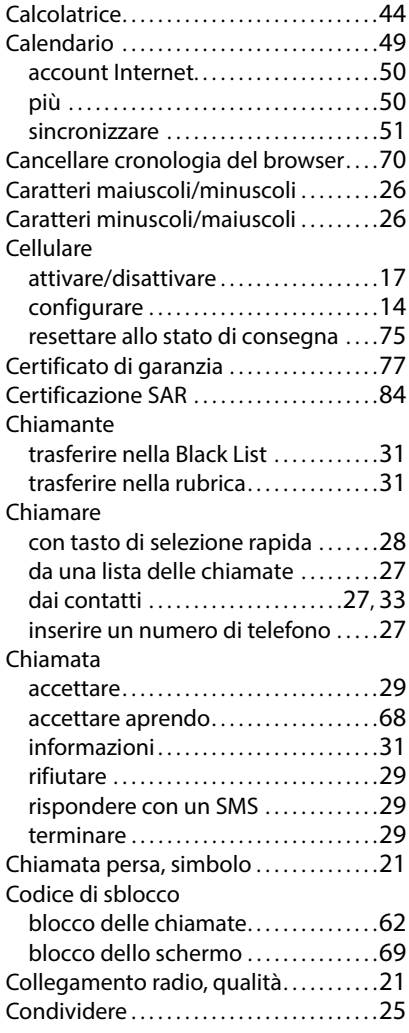

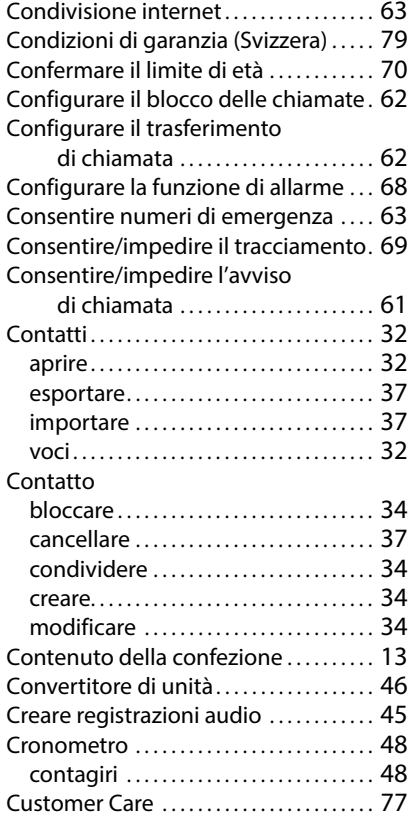

## **D**

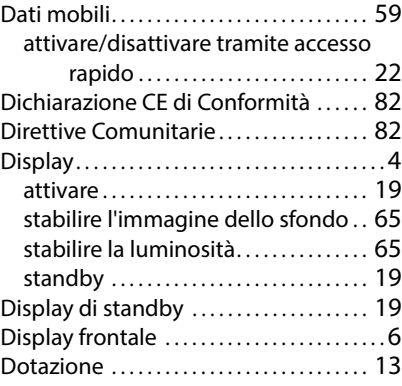

### **Index**

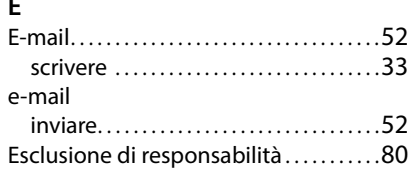

### **F**

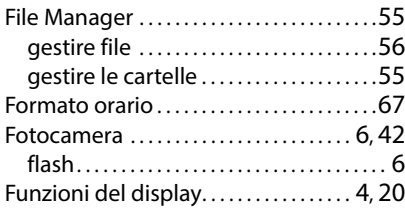

# **G**

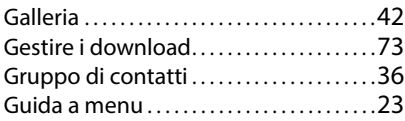

## **I**

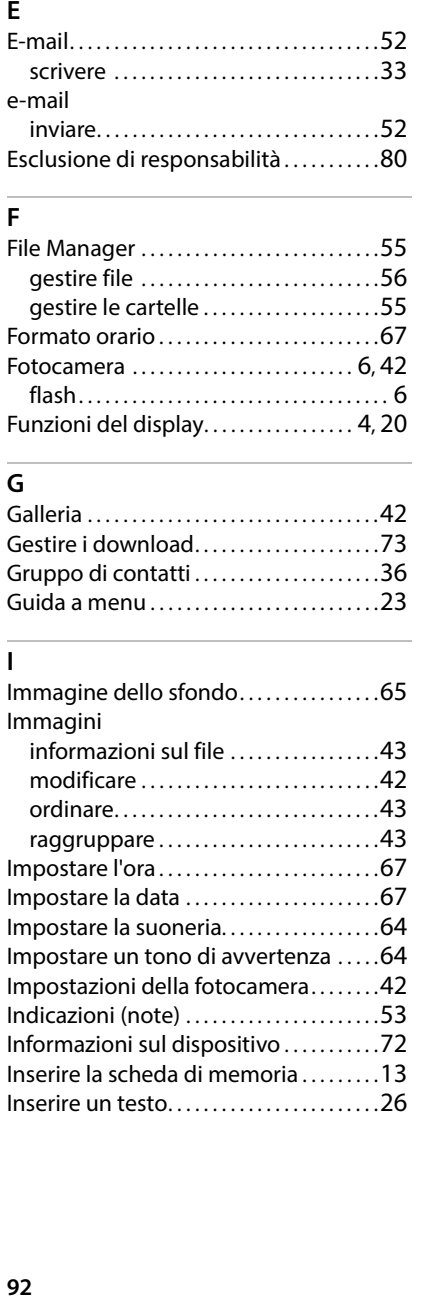

### **K** KaiOS . . . . . . . . . . . . . . . . . . . . . . . . . . . . . . . . . . [70](#page-69-4)

## **L**

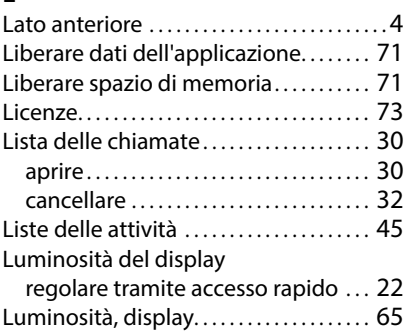

#### **M**

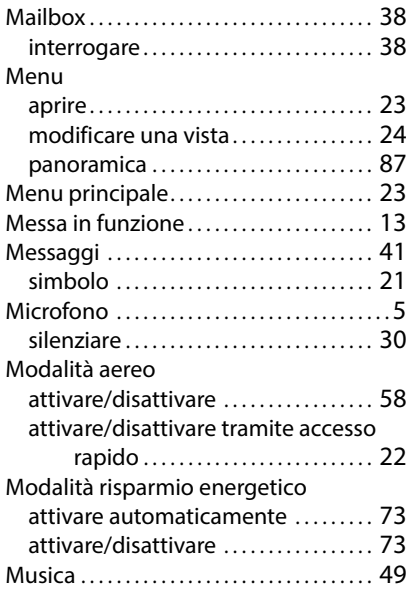

## **N**

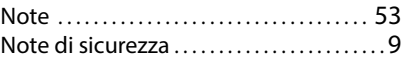

## Notifiche configurare la visualizzazione . . . . . .[66](#page-65-2) consentire/impedire per le app. . . . .[66](#page-65-3)

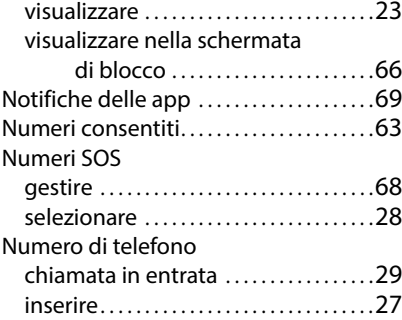

#### **P**

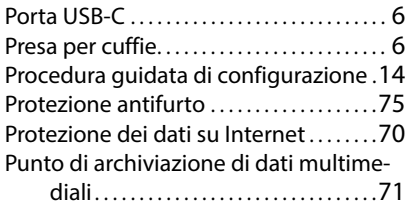

## **Q**

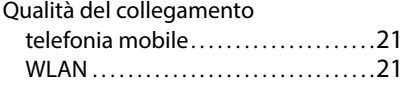

### **R**

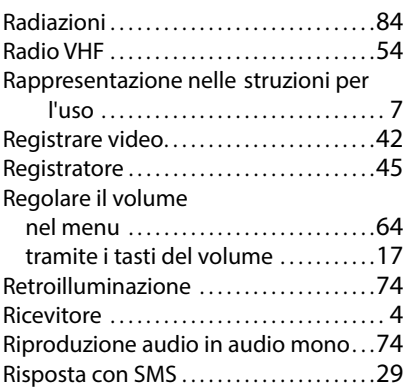

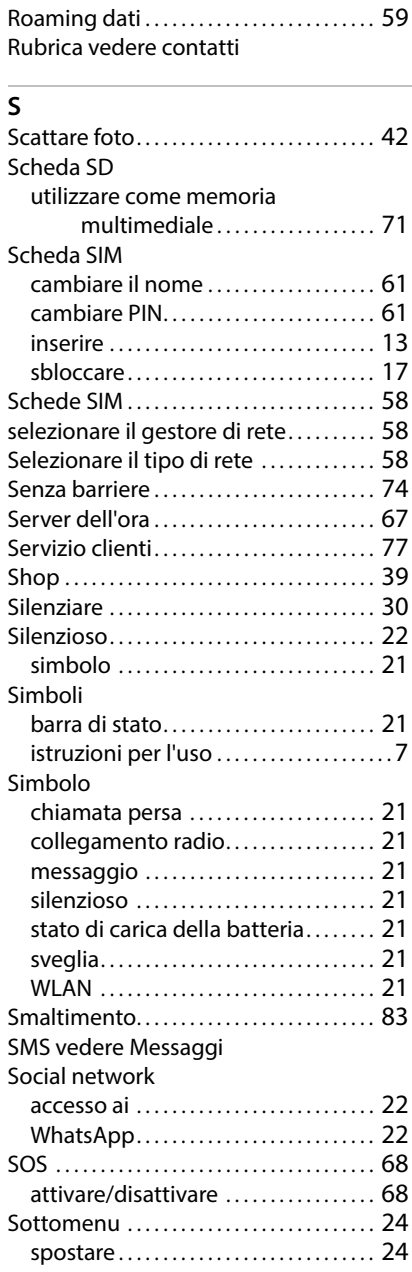

#### **Index**

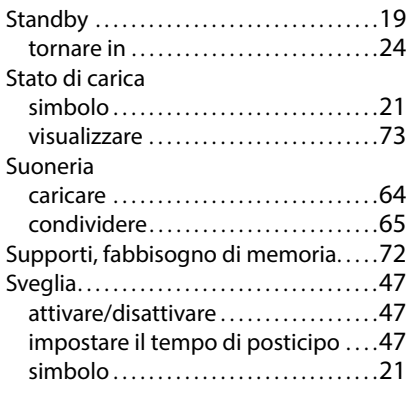

### **T**

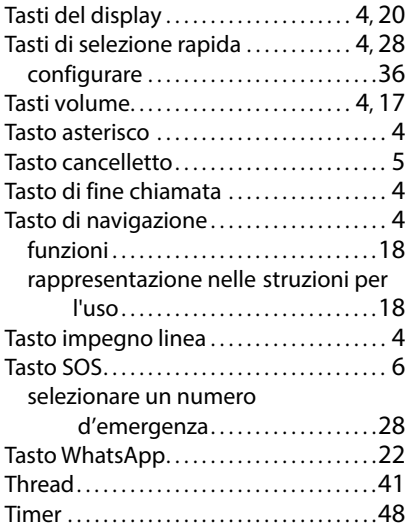

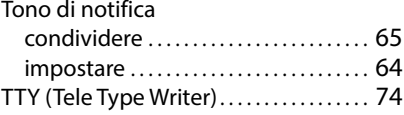

### **U**

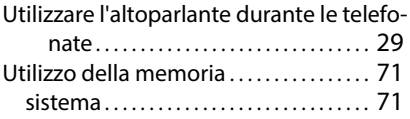

#### **V**

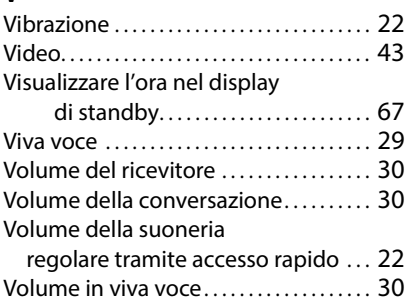

#### **W**

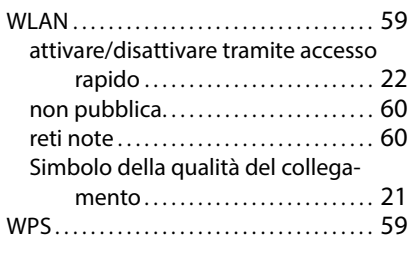

Gigaset si riserva il diritto di modificare le caratteristiche tecniche del prodotto e il contenuto del presente documento senza preavviso.

Pubblicato da Gigaset Communications GmbH Frankenstr. 2, D-46395 Bocholt

© Gigaset Communications GmbH 2023

Soggetto a disponibilità. Tutti i diritti riservati. Con riserva di modifica. [w](http://www.gigaset.com)ww.gigaset.com